# Inspiron 15 5000 Series オーナーズマニュアル

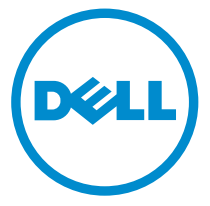

コンピュータモデル: Inspiron 5547 規制モデル: P39F 規制タイプ: P39F001

# メモ、注意、警告

■ メモ: コンピュータを使いやすくするための重要な情報を説明しています。

注意: ハードウェアの損傷やデータの損失の可能性を示し、その問題を回避する ╱ ための方法を説明しています。

警告: 物的損害、けが、または死亡の原因となる可能性があることを示していま ⚠ す。

著作権 **©** 2014 Dell Inc. 無断転載を禁じます。 この製品は、米国および国際著作権法、ならびに 米国および国際知的財産法で保護されています。Dell™、およびデルのロゴは、米国および / また はその他管轄区域における Dell Inc. の商標です。本書で使用されているその他すべての商標お よび名称は、各社の商標である場合があります。

2014 - 03

Rev. A00

# 目次

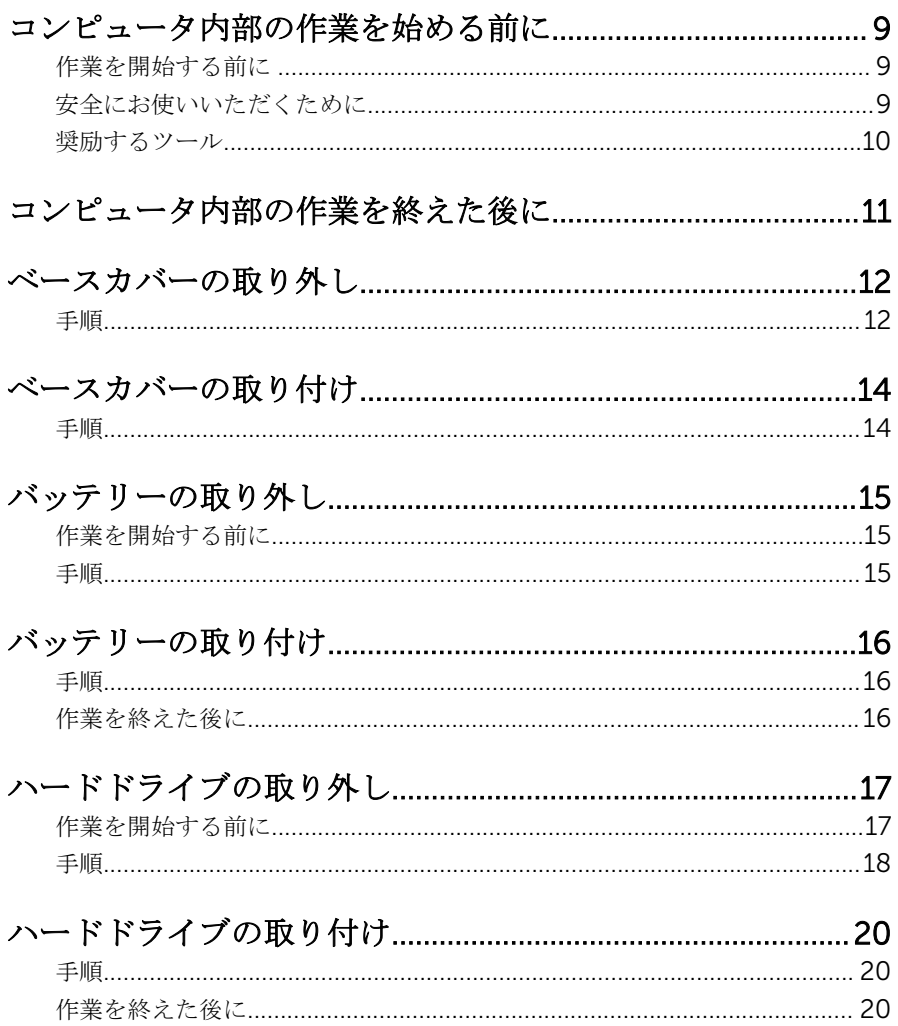

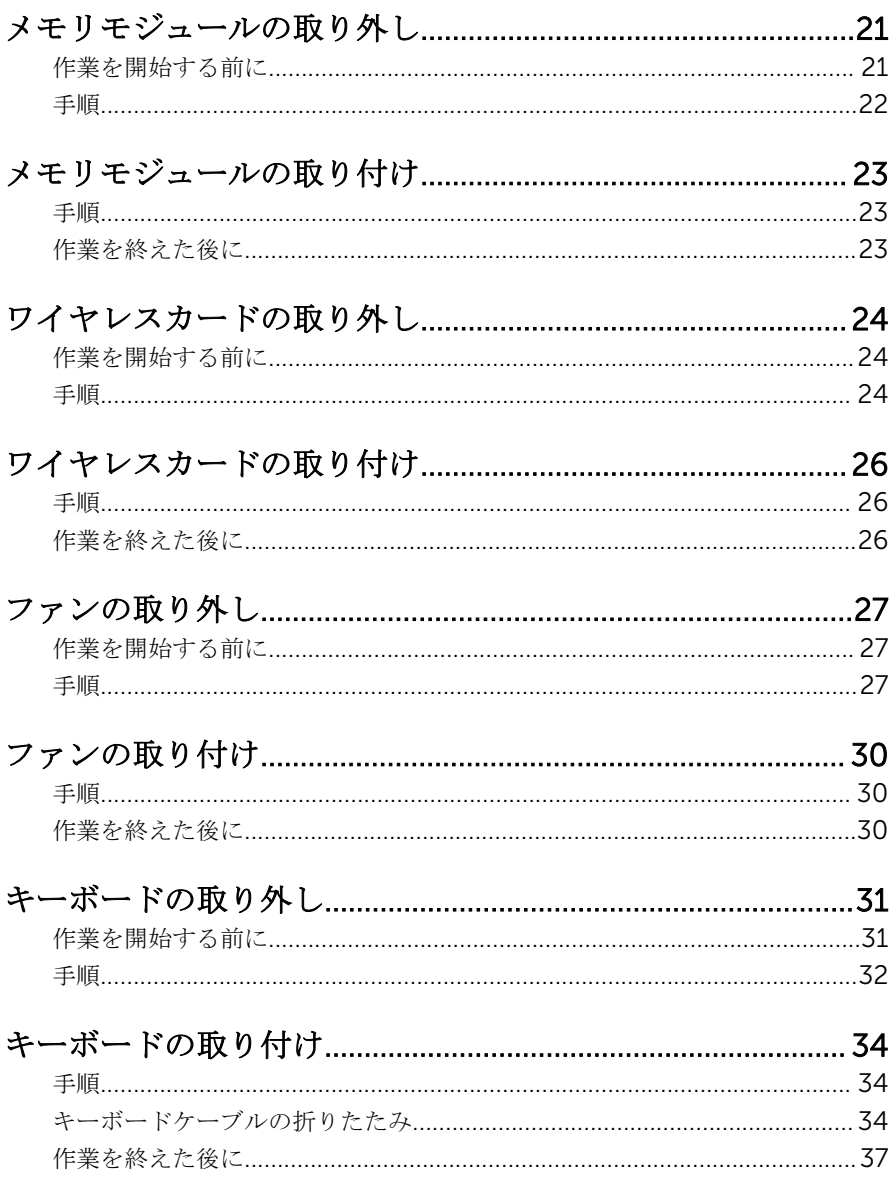

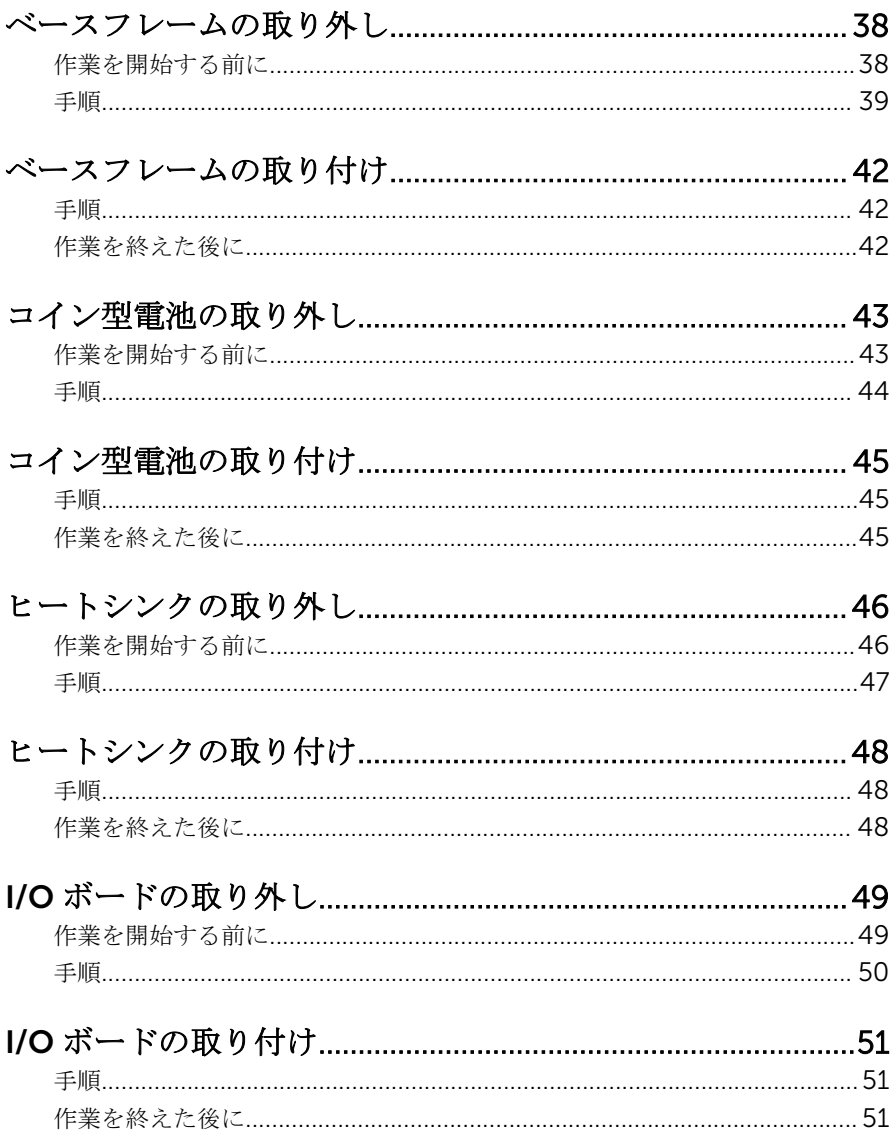

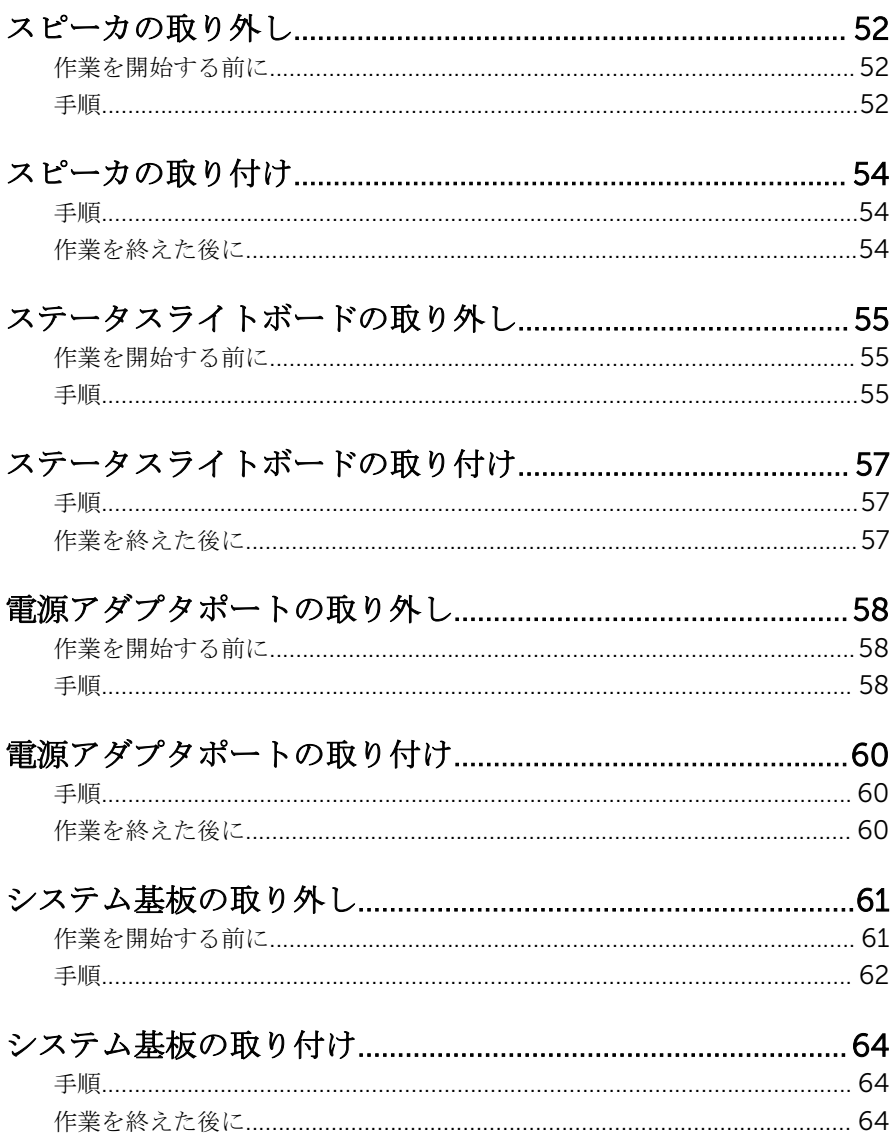

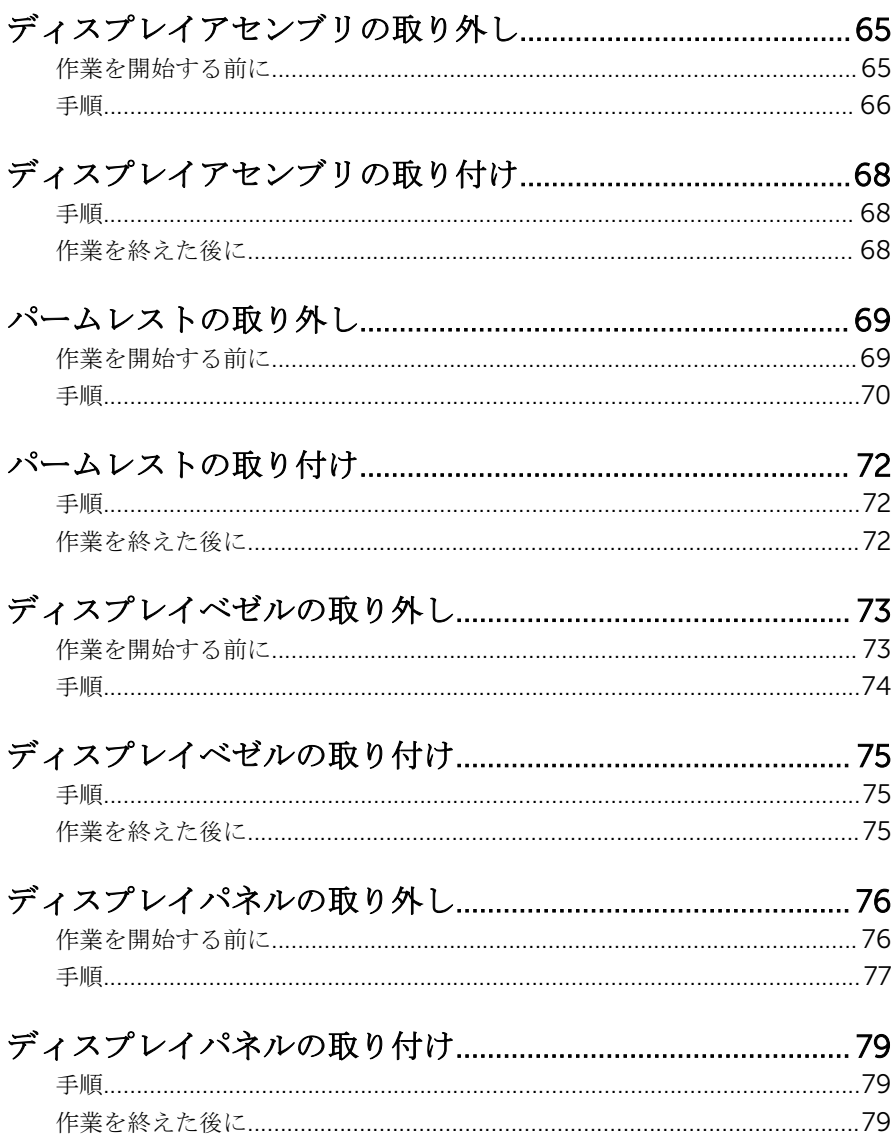

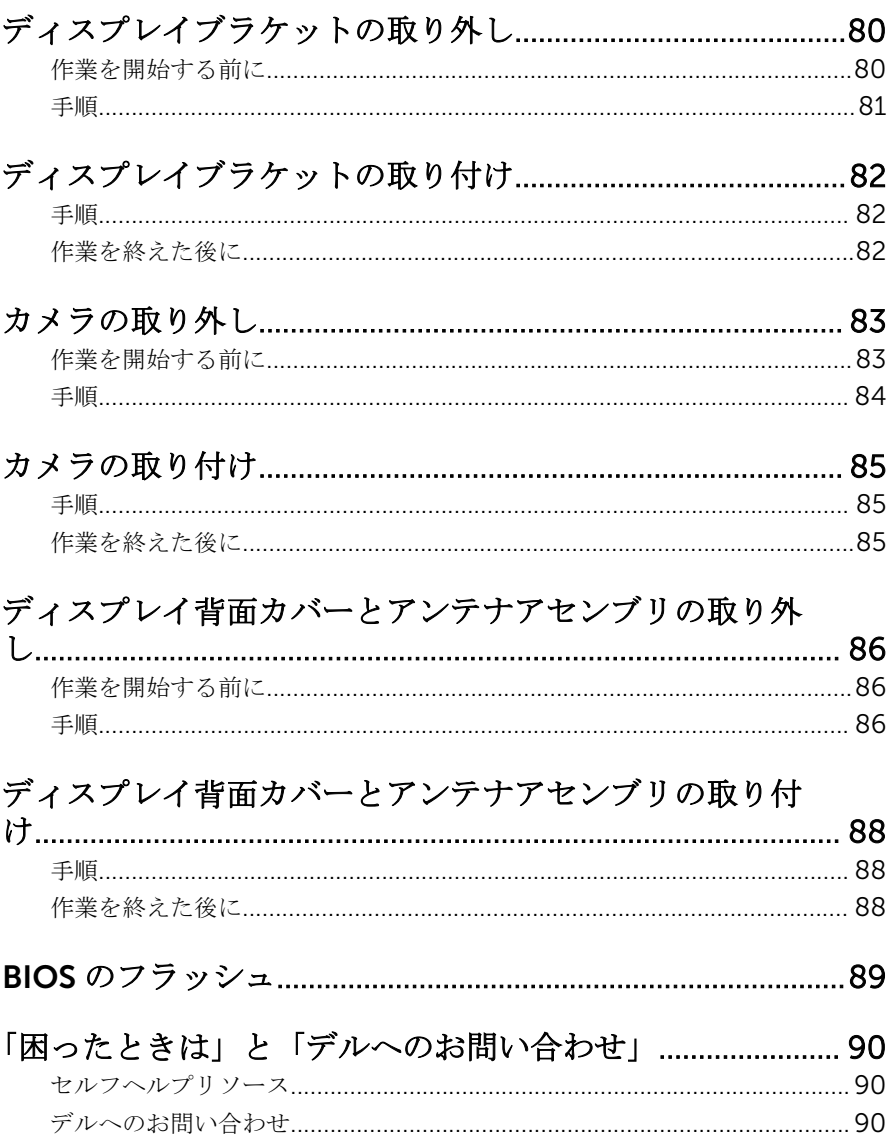

# <span id="page-8-0"></span>コンピュータ内部の作業を始め る前に

#### 注意: コンポーネントおよびカードは、損傷を避けるために端を持つように してください。ピンおよび接合部には触れないでください。

### 作業を開始する前に

- 1 開いているファイルはすべて保存して閉じ、実行中のプログラムはすべて終 了します。
- 2 コンピュータをシャットダウンします。
	- Windows 8 : マウスポインタを画面の右上隅または右下隅に移動させ て、チャームサイドバーを開き、設定→電源→シャットダウンの順に クリックします。
	- Windows 7:スタート → シャットダウン をクリックまたはタップし ます。

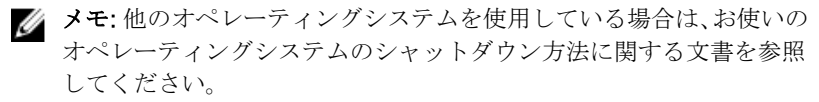

- 3 コンピュータおよび取り付けられているすべてのデバイスをコンセントか ら外します。
- 4 お使いのコンピュータから電話ケーブル、ネットワークケーブルなどのすべ てのケーブルを外します。
- 5 お使いのコンピュータからキーボード、マウス、モニターなどの接続されて いるすべてのデバイスおよび周辺機器を外します。
- 6 該当する場合は、コンピュータからすべてのメディアカードや光学ディスク を取り外します。

### 安全にお使いいただくために

身体の安全を守り、コンピュータを損傷から保護するために、次の安全に関する 注意に従ってください。

警告: コンピューター内部の作業を始める前に、コンピュータに付属の「安 全に関する情報」に目を通してください。安全に関するベストプラクティ スの詳細は、規制コンプライアンスに関するホームページ(dell.com/ regulatory\_compliance)を参照してください。

- <span id="page-9-0"></span>警告: すべての電源を外してから、コンピュータカバーまたはパネルを開き ます。コンピュータ内部の作業が終わったら、カバー、パネル、ネジをす べて取り付けてから、電源に接続します。
- 注意: コンピュータの損傷を避けるため、平らで清潔な場所で作業を行うよ うにしてください。
- 注意: コンポーネントおよびカードは、損傷を避けるために端を持つように してください。ピンおよび接合部には触れないでください。
- 注意: コンピュータカバーを取り外してコンピュータ内部のコンポーネン トにアクセスできるのは、認定されたサービス技術者のみです。安全上の 注意事項、コンピュータ内部の作業、静電気の放電防止に関する完全な情 報については、「安全にお使いいただくために」を参照してください。
- 注意: コンピュータの内部に触れる前に、コンピュータの裏面など塗装され ていない金属面に触れ、静電気を除去します。作業中は定期的に塗装され ていない金属面に触れ、内部コンポーネントを損傷する恐れのある静電気 を放出してください。
- 注意: ケーブルを外すときは、コネクタまたはプルタブを引っ張り、ケーブ ル自身を引っ張らないでください。ケーブルには、ケーブルを外す前に外 しておく必要のあるロックタブや蝶ネジが付いたコネクタを持つものがあ ります。ケーブルを外すときは、均等にそろえて、コネクタのピンを曲げ ないようにしてください。ケーブルを接続するときは、ポートおよびコネ クタが正しい位置と向きで配置されていることを確認してください。
- 注意: ネットワークケーブルを外すには、まずケーブルのプラグをコンピュ ータから外し、次にケーブルをネットワークデバイスから外します。
- 注意: メディアカードリーダーに取り付けられたカードは、押して取り出し ます。

#### 奨励するツール

この文書で説明する操作には、以下のツールが必要です。

- プラスドライバー
- プラスチックスクライブ

## <span id="page-10-0"></span>コンピュータ内部の作業を終え た後に

#### 注意: コンピュータ内部にネジが残っていたり、緩んでいたりすると、コン ピュータに深刻な損傷を与える恐れがあります。

- 1 すべてのネジを取り付けて、コンピュータ内部にネジが残っていないことを 確認します。
- 2 コンピュータでの作業を始める前に、取り外したすべての外付けデバイス、 周辺機器、ケーブルを接続します。
- 3 コンピュータでの作業を始める前に、取り外したすべてのメディアカード、 ディスク、その他のパーツを取り付けます。
- 4 コンピュータ、および取り付けられているすべてのデバイスをコンセントに 接続します。
- 5 コンピュータの電源を入れます。

<span id="page-11-0"></span>ベースカバーの取り外し

警告: コンピュータ内部の作業を始める前に、お使いのコンピュータ内の安 全に関する情報を読み[、コンピュータ内部の作業を始める前に](#page-8-0)その手順に 従ってください。コンピュータ内部の作業を終えた後[、コンピュータ内部](#page-10-0) [の作業を終えた後](#page-10-0)の指示に従ってください。より安全にお使いいただくた めのベストプラクティスについては、dell.com/regulatory\_compliance の規制順守のホームページを参照してください。

#### 手順

- 1 ディスプレイを閉じて、コンピュータを裏返します。
- 2 ベースカバーをベースフレームに固定しているネジを外します。

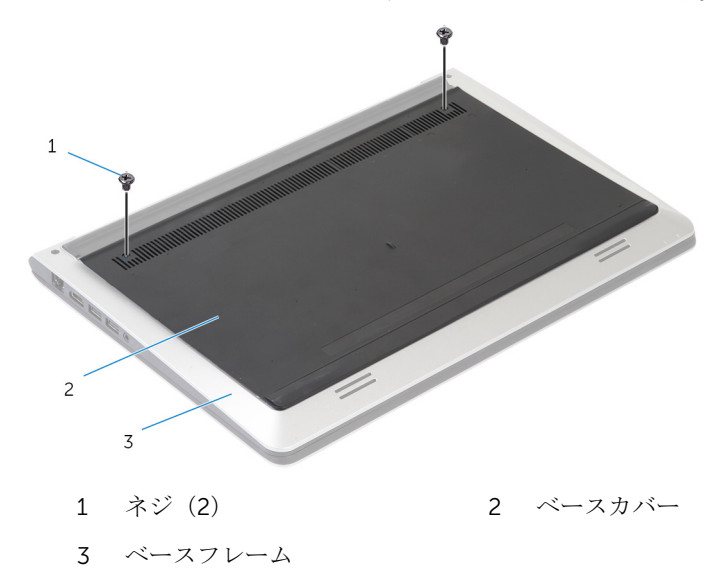

3 プラスチックスクライブを使用して、ベースカバーを持ち上げてベースフレ ームから取り外します。

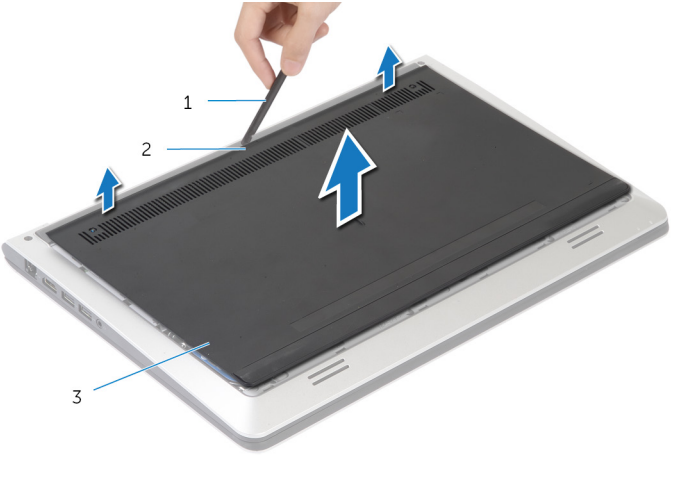

- 1 プラスチックスクライブ 2 切り込み
- 3 ベースカバー

## <span id="page-13-0"></span>ベースカバーの取り付け

警告: コンピュータ内部の作業を始める前に、お使いのコンピュータ内の安 全に関する情報を読み[、コンピュータ内部の作業を始める前に](#page-8-0)その手順に 従ってください。コンピュータ内部の作業を終えた後[、コンピュータ内部](#page-10-0) [の作業を終えた後](#page-10-0)の指示に従ってください。より安全にお使いいただくた めのベストプラクティスについては、dell.com/regulatory\_compliance の規制順守のホームページを参照してください。

### 手順

- 1 ベースカバーのタブをベースフレームに差し込んで、ベースカバーを所定の 位置にはめ込みます。
- 2 ベースカバーをベースフレームに固定するネジを取り付けます。

## <span id="page-14-0"></span>バッテリーの取り外し

△ 警告: コンピュータ内部の作業を始める前に、お使いのコンピュータ内の安<br>△ ◇ × ■ → × ₩ → ₩ → ₩ → 全に関する情報を読み[、コンピュータ内部の作業を始める前に](#page-8-0)その手順に 従ってください。コンピュータ内部の作業を終えた後[、コンピュータ内部](#page-10-0) [の作業を終えた後](#page-10-0)の指示に従ってください。より安全にお使いいただくた めのベストプラクティスについては、dell.com/regulatory\_compliance の規制順守のホームページを参照してください。

### 作業を開始する前に

[ベースカバー](#page-11-0)を取り外します。

手順

- 1 バッテリーをベースフレームに固定しているネジを外します。
- 2 プルタブを使用して、バッテリーをスライドさせて持ち上げ、ベースフレー ムから取り外します。

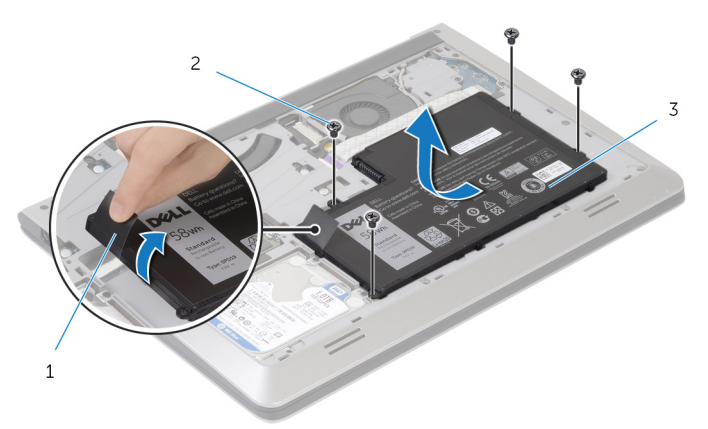

- 1 プルタブ 2 ネジ(4)
- 3 バッテリー
- 3 コンピュータを表にして、ディスプレイを開き、電源ボタンを5秒間ほど押 して、システム基板の静電気を除去します。

## <span id="page-15-0"></span>バッテリーの取り付け

警告: コンピュータ内部の作業を始める前に、お使いのコンピュータ内の安 全に関する情報を読み[、コンピュータ内部の作業を始める前に](#page-8-0)その手順に 従ってください。コンピュータ内部の作業を終えた後[、コンピュータ内部](#page-10-0) [の作業を終えた後](#page-10-0)の指示に従ってください。より安全にお使いいただくた めのベストプラクティスについては、dell.com/regulatory\_compliance の規制順守のホームページを参照してください。

### 手順

- 1 バッテリのネジ穴をベースフレームのネジ穴に合わせ、バッテリを押し下げ てバッテリコネクタに接続します。
- 2 バッテリをベースフレームに固定するネジを取り付けます。

### 作業を終えた後に

[ベースカバー](#page-13-0)を取り付けます。

## <span id="page-16-0"></span>ハードドライブの取り外し

- 警告: コンピュータ内部の作業を始める前に、お使いのコンピュータ内の安 全に関する情報を読み[、コンピュータ内部の作業を始める前に](#page-8-0)その手順に 従ってください。コンピュータ内部の作業を終えた後[、コンピュータ内部](#page-10-0) [の作業を終えた後](#page-10-0)の指示に従ってください。より安全にお使いいただくた めのベストプラクティスについては、dell.com/regulatory\_compliance の規制順守のホームページを参照してください。
- 注意: ハードドライブは壊れやすいので、取り扱いには注意してください。  $\wedge$

△ 注意: データの損失を防ぐため、コンピュータの電源が入っている状態、ま たはスリープ状態のときにハードドライブを取り外さないでください。

### 作業を開始する前に

- 1 [ベースカバー](#page-11-0)を取り外します。
- 2 [バッテリー](#page-14-0)を取り外します。

<span id="page-17-0"></span>手順

- 1 ハードドライブアセンブリをベースフレームに固定しているネジを外しま す。
- 2 プルタブを使って、ハードドライブアセンブリをスライドさせてベースフレ ームから取り外します。

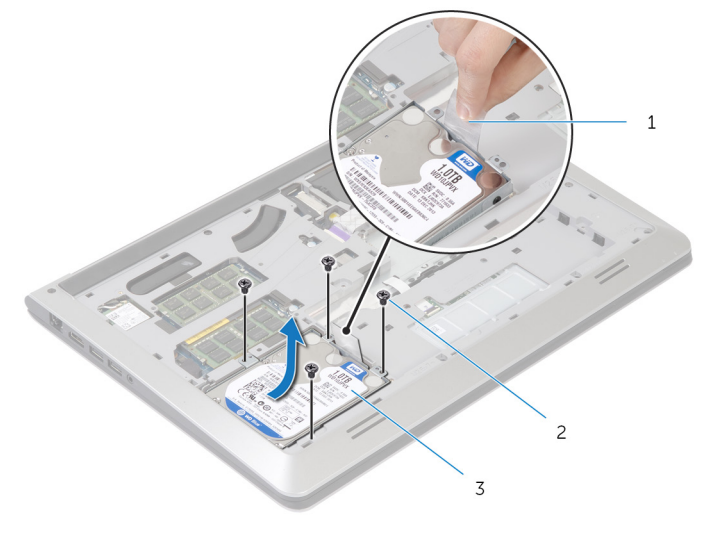

- 1 プルタブ 2 ネジ(4)
- 3 ハードドライブアセンブリ

ハードドライブからハードドライブケーブルを外します。

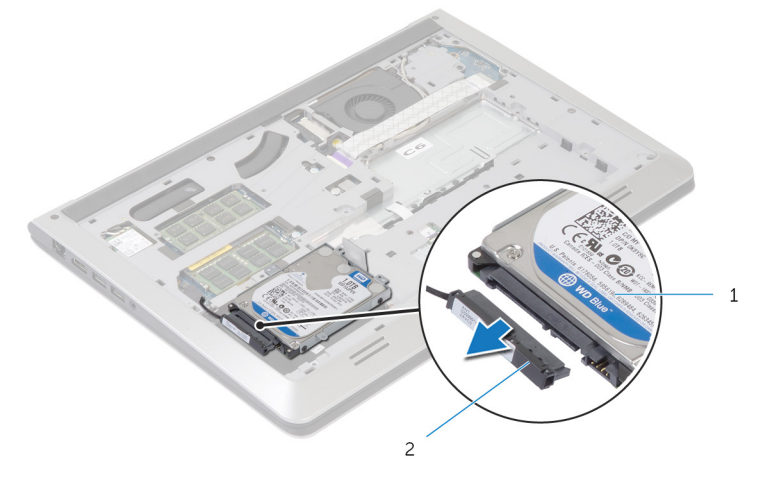

- ハードドライブアセンブリ 2 ハードドライブケーブル
- ハードドライブにハードドライブブラケットを固定しているネジを外しま す。
- 5 ハードドライブを持ち上げてハードドライブブラケットから取り外します。

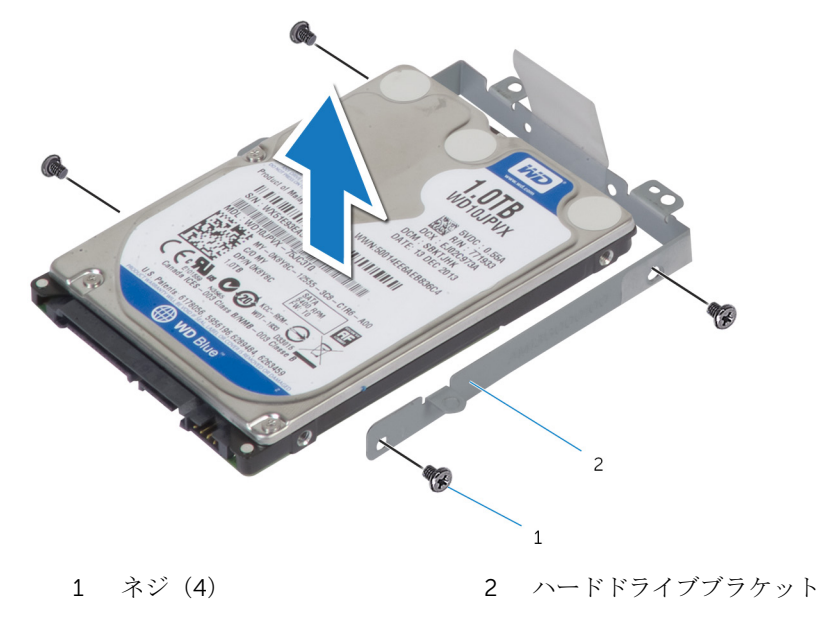

## <span id="page-19-0"></span>ハードドライブの取り付け

#### 警告: コンピュータ内部の作業を始める前に、お使いのコンピュータ内の安 全に関する情報を読み[、コンピュータ内部の作業を始める前に](#page-8-0)その手順に 従ってください。コンピュータ内部の作業を終えた後[、コンピュータ内部](#page-10-0) [の作業を終えた後](#page-10-0)の指示に従ってください。より安全にお使いいただくた めのベストプラクティスについては、dell.com/regulatory\_compliance の規制順守のホームページを参照してください。

#### 注意: ハードドライブは壊れやすいので、取り扱いには注意してください。

### 手順

- 1 ハードドライブブラケットにハードドライブをセットし、ハードドライブブ ラケットのネジ穴をハードドライブのネジ穴に合わせます。
- 2 ハードドライブブラケットをハードドライブに固定するネジを取り付けま す。
- 3 ハードドライブドライブケーブルを接続します。
- 4 ハードドライブをベースフレームにスライドさせて、ハードドライブアセン ブリのネジ穴をベースフレームのネジ穴に合わせます。
- 5 ハードドライブアセンブリをベースフレームに固定するネジを取り付けま す。

### 作業を終えた後に

- 1 [バッテリー](#page-15-0)を取り付けます。
- 2 [ベースカバー](#page-13-0)を取り付けます。

# <span id="page-20-0"></span>メモリモジュールの取り外し

△ 警告: コンピュータ内部の作業を始める前に、お使いのコンピュータ内の安 全に関する情報を読み[、コンピュータ内部の作業を始める前に](#page-8-0)その手順に 従ってください。コンピュータ内部の作業を終えた後[、コンピュータ内部](#page-10-0) [の作業を終えた後](#page-10-0)の指示に従ってください。より安全にお使いいただくた めのベストプラクティスについては、dell.com/regulatory\_compliance の規制順守のホームページを参照してください。

## 作業を開始する前に

- 1 [ベースカバー](#page-11-0)を取り外します。
- 2 [バッテリー](#page-14-0)を取り外します。

<span id="page-21-0"></span>手順

1 メモリモジュールスロットの両端にある固定クリップを、メモリモジュール が持ち上がるまで指先で広げます。

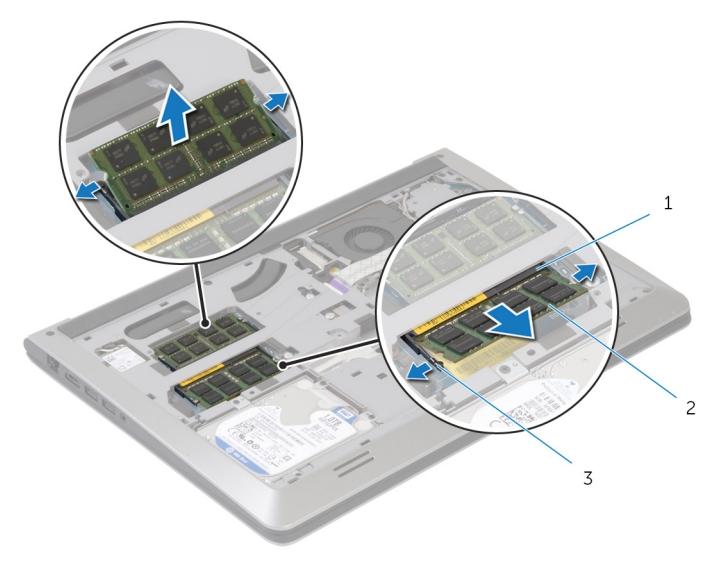

- 1 メモリモジュールスロット 2 メモリモジュール
- 3 固定クリップ
- 2 メモリモジュールをスライドさせて、メモリモジュールスロットから取り外 します。

# <span id="page-22-0"></span>メモリモジュールの取り付け

警告: コンピュータ内部の作業を始める前に、お使いのコンピュータ内の安 全に関する情報を読み[、コンピュータ内部の作業を始める前に](#page-8-0)その手順に 従ってください。コンピュータ内部の作業を終えた後[、コンピュータ内部](#page-10-0) [の作業を終えた後](#page-10-0)の指示に従ってください。より安全にお使いいただくた めのベストプラクティスについては、dell.com/regulatory\_compliance の規制順守のホームページを参照してください。

### 手順

- 1 メモリモジュールの切り込みをメモリモジュールコネクタのタブに合わせ ます。
- 2 メモリモジュールを斜めにしてコネクタにしっかりと差し込み、所定の位置 にカチッと収まるまでメモリモジュールを押し込みます。

■ メモ: カチッという感触がない場合は、メモリモジュールを取り外し て、もう一度差し込んでください。

### 作業を終えた後に

- 1 [バッテリー](#page-15-0)を取り付けます。
- 2 [ベースカバー](#page-13-0)を取り付けます。

# <span id="page-23-0"></span>ワイヤレスカードの取り外し

警告: コンピュータ内部の作業を始める前に、お使いのコンピュータ内の安 全に関する情報を読み[、コンピュータ内部の作業を始める前に](#page-8-0)その手順に 従ってください。コンピュータ内部の作業を終えた後[、コンピュータ内部](#page-10-0) [の作業を終えた後](#page-10-0)の指示に従ってください。より安全にお使いいただくた めのベストプラクティスについては、dell.com/regulatory\_compliance の規制順守のホームページを参照してください。

## 作業を開始する前に

- 1 [ベースカバー](#page-11-0)を取り外します。
- 2 [バッテリー](#page-14-0)を取り外します。

### 手順

- 1 アンテナケーブルをワイヤレスカードから外します。
- 2 ワイヤレスカードをシステム基板に固定しているネジを外します。

3 ワイヤレスカードを持ち上げ、次にスライドさせて、システム基板から取り 外します。

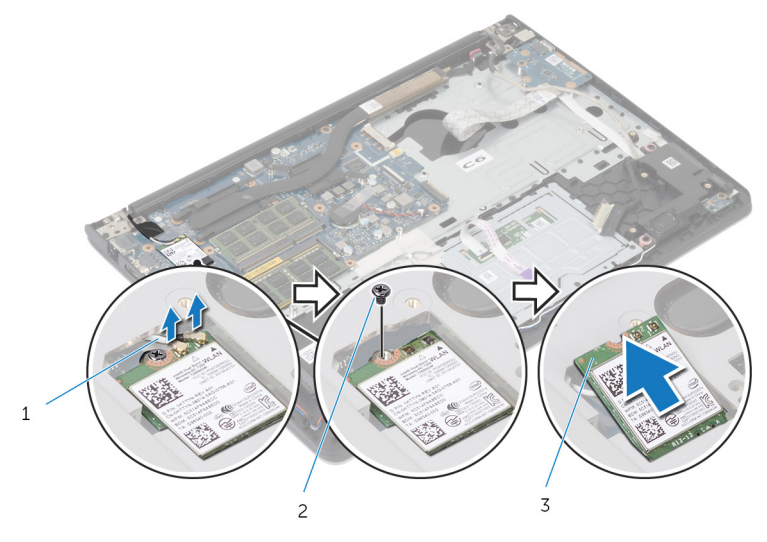

- 1 アンテナケーブル 2 ネジ
- 3 ワイヤレスカード

## <span id="page-25-0"></span>ワイヤレスカードの取り付け

警告: コンピュータ内部の作業を始める前に、お使いのコンピュータ内の安 全に関する情報を読み[、コンピュータ内部の作業を始める前に](#page-8-0)その手順に 従ってください。コンピュータ内部の作業を終えた後[、コンピュータ内部](#page-10-0) [の作業を終えた後](#page-10-0)の指示に従ってください。より安全にお使いいただくた めのベストプラクティスについては、dell.com/regulatory\_compliance の規制順守のホームページを参照してください。

#### 手順

#### 注意: ワイヤレスカードへの損傷を避けるため、カードの下にケーブルを置 かないでください。

- 1 ワイヤレスカードの切れ込みをワイヤレスカードスロットのタブに合わせ て、カードをスロットに差し込みます。
- 2 ワイヤレスカードをシステム基板に固定するネジを取り付けます。
- 3 アンテナケーブルをワイヤレスカードに接続します。次の表に、お使いのコ ンピュータがサポートするワイヤレスカード用のアンテナケーブルの色分 けを示します。

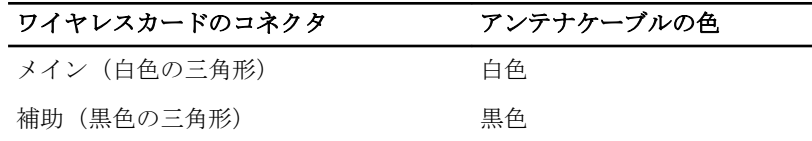

### 作業を終えた後に

- 1 [バッテリー](#page-15-0)を取り付けます。
- 2 [ベースカバー](#page-13-0)を取り付けます。

## <span id="page-26-0"></span>ファンの取り外し

△ 警告: コンピュータ内部の作業を始める前に、お使いのコンピュータ内の安 全に関する情報を読み[、コンピュータ内部の作業を始める前に](#page-8-0)その手順に 従ってください。コンピュータ内部の作業を終えた後[、コンピュータ内部](#page-10-0) [の作業を終えた後](#page-10-0)の指示に従ってください。より安全にお使いいただくた めのベストプラクティスについては、dell.com/regulatory\_compliance の規制順守のホームページを参照してください。

### 作業を開始する前に

- 1 [ベースカバー](#page-11-0)を取り外します。
- 2 [バッテリー](#page-14-0)を取り外します。

手順

- 1 ラッチを持ち上げて、I/O ボードケーブルをシステム基板から外します。
- 2 I/O ボードケーブルをファンから外します。

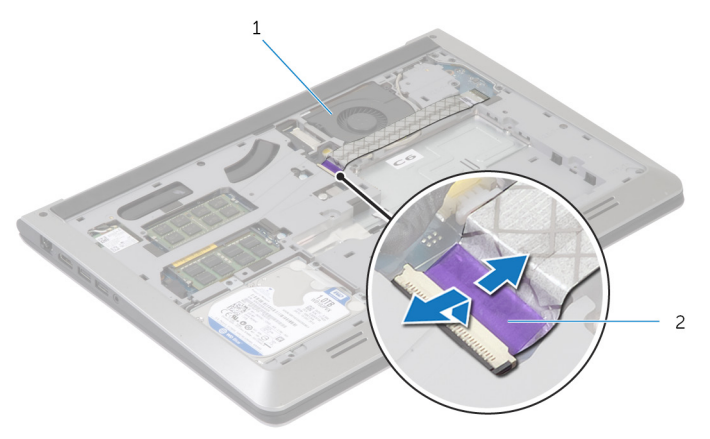

1 ファン 2 I/O ボードケーブル

3 ディスプレイケーブルをシステム基板から外します。

4 ディスプレイケーブルの配線をメモして、ケーブルを配線ガイドから外しま す。

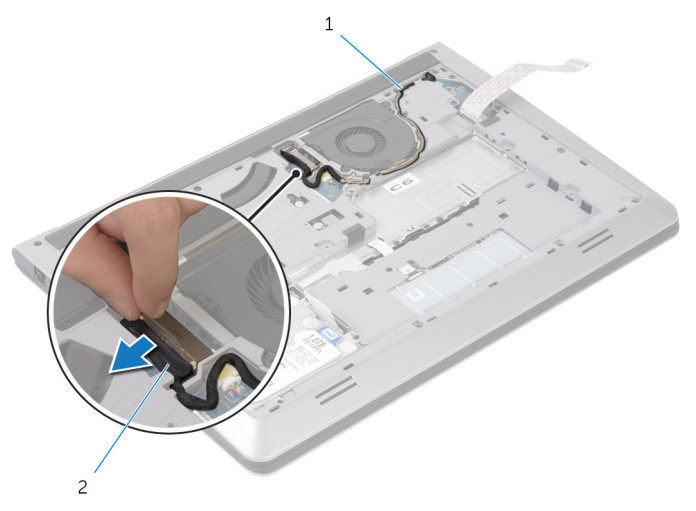

1 配線ガイド 2 ディスプレイケーブル

- 5 ファンケーブルをシステム基板から外します。
- 6 ファンケーブルの配線をメモして、ケーブルを配線ガイドから外します。

ファンをベースフレームに固定しているネジを外します。

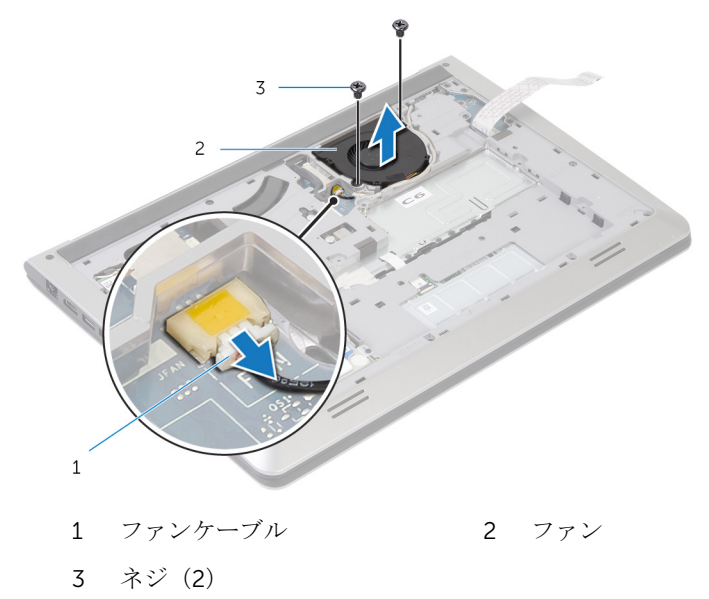

8 ファンを持ち上てベースフレームから取り外します。

# <span id="page-29-0"></span>ファンの取り付け

警告: コンピュータ内部の作業を始める前に、お使いのコンピュータ内の安 全に関する情報を読み[、コンピュータ内部の作業を始める前に](#page-8-0)その手順に 従ってください。コンピュータ内部の作業を終えた後[、コンピュータ内部](#page-10-0) [の作業を終えた後](#page-10-0)の指示に従ってください。より安全にお使いいただくた めのベストプラクティスについては、dell.com/regulatory\_compliance の規制順守のホームページを参照してください。

### 手順

- 1 ファンのネジ穴をベースフレームのネジ穴に合わせます。
- 2 ファンをベースフレームに固定するネジを取り付けます。
- 3 ファンケーブルをベースフレームの配線ガイドに沿って配線します。
- 4 ファンケーブルをシステム基板に接続します。
- 5 ディスプレイケーブルをベースフレームの配線ガイドに沿って配線します。
- 6 ディスプレイケーブルをシステム基板に接続します。
- 7 I/O ボードケーブルをファンに取り付けます。
- 8 I/O ボードケーブルを I/O ボードケーブルコネクタに差し込み、ラッチを押 し下げてケーブルを固定します。

### 作業を終えた後に

- 1 [バッテリー](#page-15-0)を取り付けます。
- 2 [ベースカバー](#page-13-0)を取り付けます。

## <span id="page-30-0"></span>キーボードの取り外し

△ 警告: コンピュータ内部の作業を始める前に、お使いのコンピュータ内の安 全に関する情報を読み[、コンピュータ内部の作業を始める前に](#page-8-0)その手順に 従ってください。コンピュータ内部の作業を終えた後[、コンピュータ内部](#page-10-0) [の作業を終えた後](#page-10-0)の指示に従ってください。より安全にお使いいただくた めのベストプラクティスについては、dell.com/regulatory\_compliance の規制順守のホームページを参照してください。

## 作業を開始する前に

- 1 [ベースカバー](#page-11-0)を取り外します。
- 2 [バッテリー](#page-14-0)を取り外します。

<span id="page-31-0"></span>手順

- 1 コンピュータを裏返し、ディスプレイを可能な限り開きます。
- 2 プラスチックスクライブを使用して、キーボードをパームレストアセンブリ に固定しているタブをゆっくりと外します。

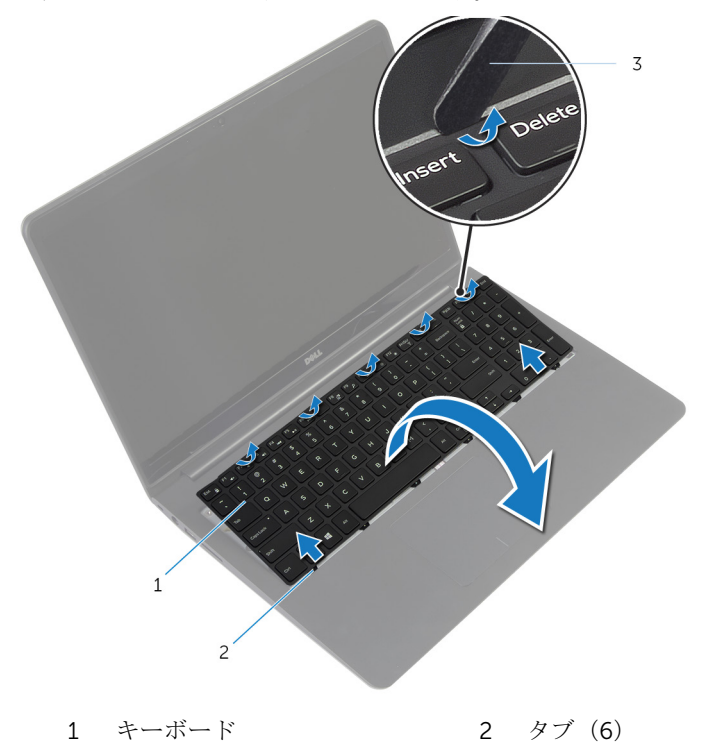

3 プラスチックスクライブ

3 キーボードを慎重に裏返して、パームレストアセンブリにセットします。

- 4 ラッチを持ち上げて、キーボードとキーボードのバックライトケーブルをシ ステム基板から外します。
	- メモ: バックライト付きキーボードがラップトップに装備されている 場合のみ、キーボードのバックライトケーブルがあります。

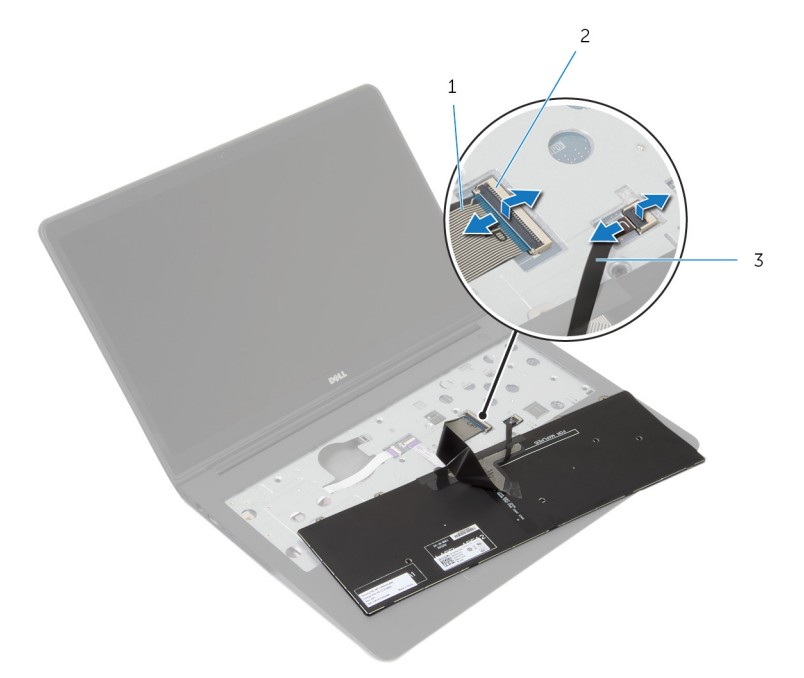

- 1 キーボードケーブル 2 ラッチ
- 3 キーボードのバックライト ケーブル
- 5 キーボードをケーブルと一緒に持ち上げ、パームレストアセンブリから取り 外します。

## <span id="page-33-0"></span>キーボードの取り付け

警告: コンピュータ内部の作業を始める前に、お使いのコンピュータ内の安 全に関する情報を読み[、コンピュータ内部の作業を始める前に](#page-8-0)その手順に 従ってください。コンピュータ内部の作業を終えた後[、コンピュータ内部](#page-10-0) [の作業を終えた後](#page-10-0)の指示に従ってください。より安全にお使いいただくた めのベストプラクティスについては、dell.com/regulatory\_compliance の規制順守のホームページを参照してください。

### 手順

- メモ: 新しいキーボードを取り付ける場合は、前のキーボードと同じ方法 で、ケーブルを折りたたみます。詳細については、「キーボードケーブルの おりたたみ」を参照します。
- 1 キーボードとキーボードバックライトケーブルをそれぞれのコネクタに差 し込み、ラッチを押し下げてケーブルを固定します。
- 2 キーボードを裏返して、キーボードのタブをパームレストアセンブリのスロ ットに差し込み、キーボードを所定の位置にはめ込みます。

### キーボードケーブルの折りたたみ

#### 注意: ケーブルを折りたたむ際は、過剰に圧力をかけないでください。

交換用のキーボードがお手元に届いたときは、キーボードのケーブルは折りたた まれていません。これらの指示に従って、前のキーボードと同じ方法で交換用の キーボードのケーブルを折りたたみます。

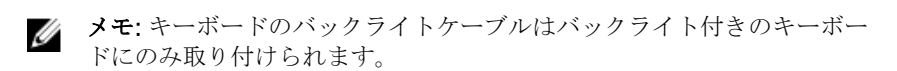

1 キーボードを平らできれいな平面に置きます。

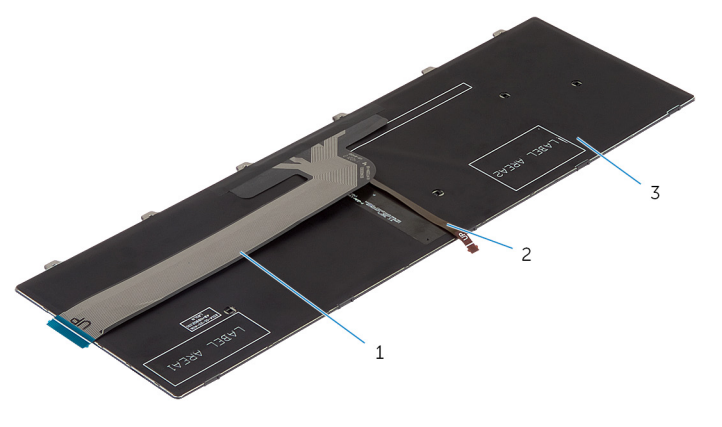

1 キーボードケーブル 2 キーボードのバックライト ケーブル

3 キーボード

#### 注意: ケーブルを折りたたむ際は、過剰に圧力をかけないでください。

2 キーボードケーブルを持ち上げて、キーボードのバックライトケーブルを折 り曲げ線でゆっくりと折りたたみます。

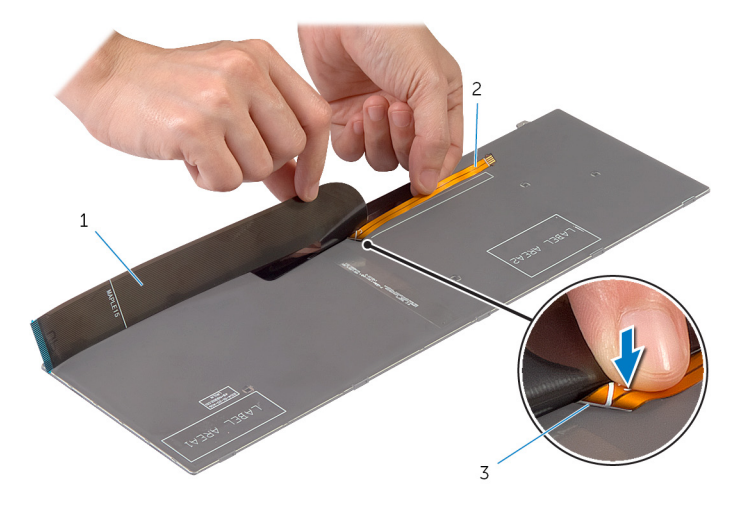

- 
- 1 キーボードケーブル 2 キーボードのバックライト ケーブル
- 3 折り曲げ線
- 3 位置合わせラインを使用して、キーボードケーブルをゆっくりと折りたたみ ます。

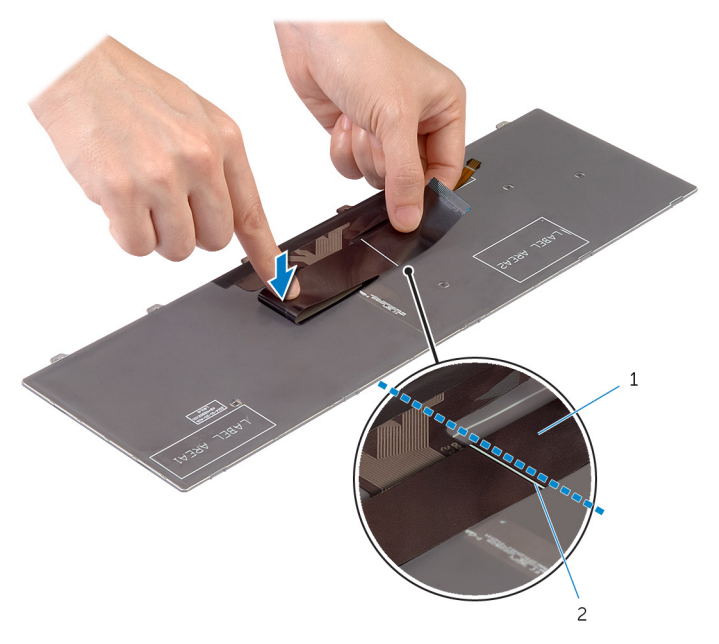

1 キーボードケーブル 2 位置合わせライン

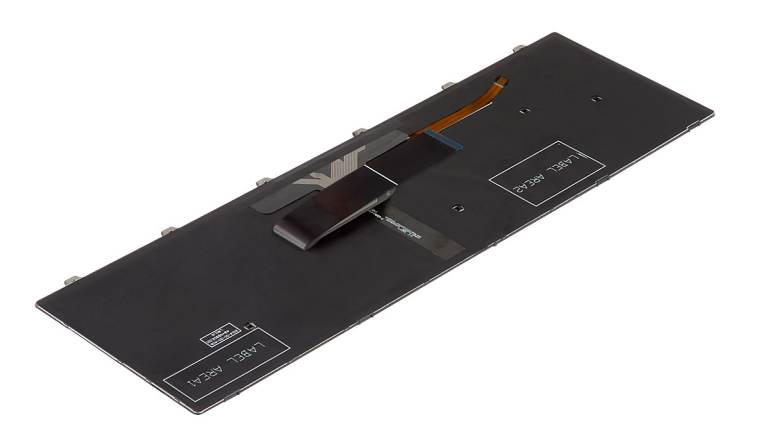
- [バッテリー](#page-15-0)を取り付けます。
- [ベースカバー](#page-13-0)を取り付けます。

## <span id="page-37-0"></span>ベースフレームの取り外し

警告: コンピュータ内部の作業を始める前に、お使いのコンピュータ内の安 全に関する情報を読み[、コンピュータ内部の作業を始める前に](#page-8-0)その手順に 従ってください。コンピュータ内部の作業を終えた後[、コンピュータ内部](#page-10-0) [の作業を終えた後](#page-10-0)の指示に従ってください。より安全にお使いいただくた めのベストプラクティスについては、dell.com/regulatory\_compliance の規制順守のホームページを参照してください。

- 1 [ベースカバー](#page-11-0)を取り外します。
- 2 [バッテリー](#page-14-0)を取り外します。
- 3 [「ハードドライブの](#page-16-0)取り外し」の手順 1 から 3 を行います。
- 4 [ファン](#page-26-0)を取り外します。
- 5 [キーボード](#page-30-0)を取り外します。

手順

- 1 コンピュータを表を上にして置き、ディスプレイを開きます。
- 2 ラッチを持ち上げて、ステータスライトケーブルとタッチパッドケーブルを システム基板から外します。

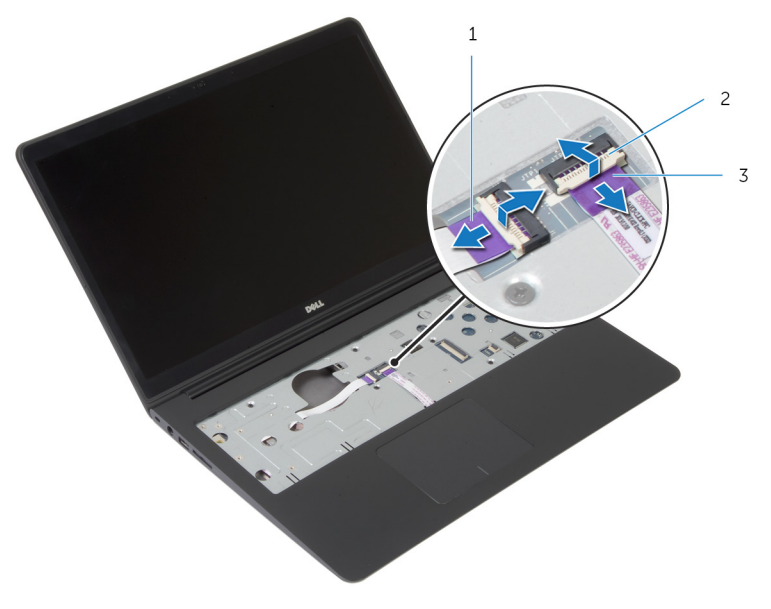

- 1 ステータスライトケーブル 2 ラッチ
- 3 タッチパッドケーブル

3 ベースフレームをパームレストアセンブリに固定しているネジを外します。

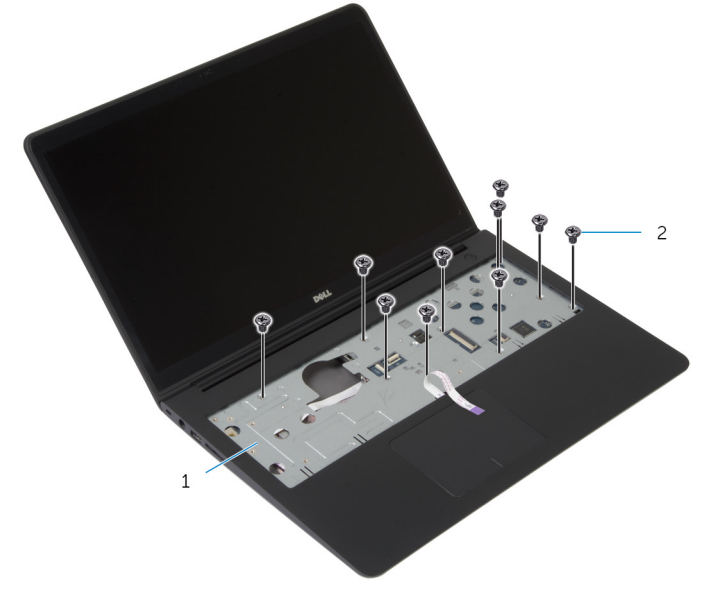

パームレストアセンブリ 2 ネジ(10)

ディスプレイを閉じて、コンピュータを裏返します。

5 ベースフレームをパームレストアセンブリに固定しているネジを外します。

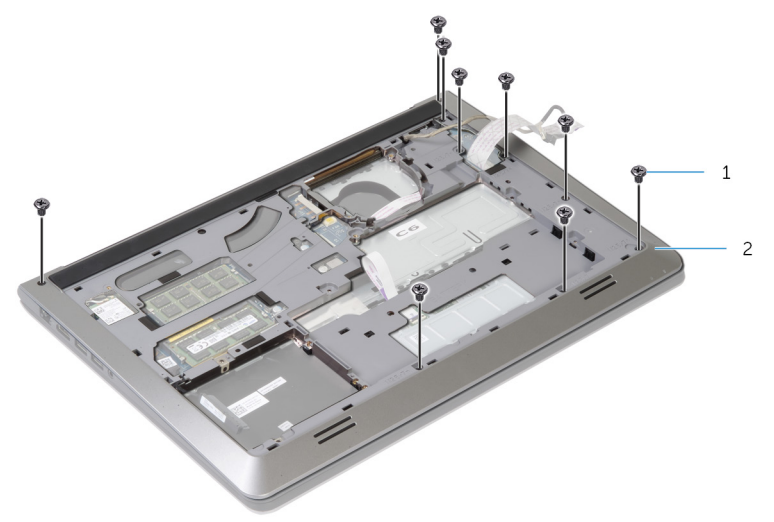

1 ネジ(9) 2 ベースフレーム

- 6 背面から始めて、指先でベースフレームをパームレストアセンブリから取り 外します。
	- メモ: ディスプレイケーブルをベースフレームの配線ガイドから完全 に取り外します。

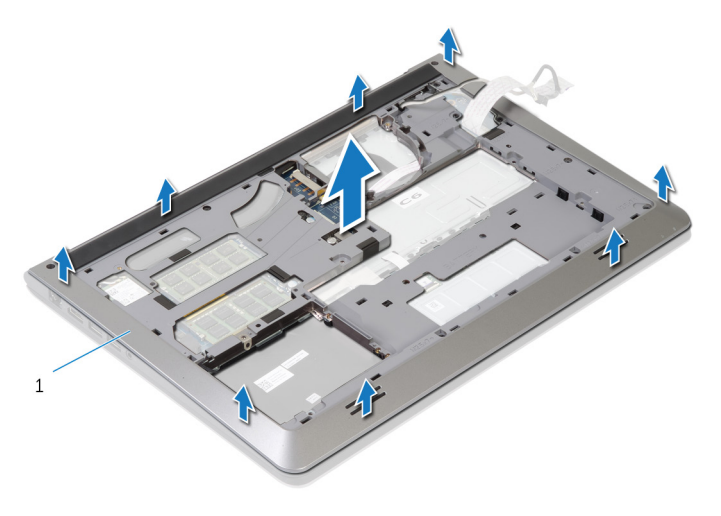

1 ベースフレーム

## <span id="page-41-0"></span>ベースフレームの取り付け

警告: コンピュータ内部の作業を始める前に、お使いのコンピュータ内の安 全に関する情報を読み[、コンピュータ内部の作業を始める前に](#page-8-0)その手順に 従ってください。コンピュータ内部の作業を終えた後[、コンピュータ内部](#page-10-0) [の作業を終えた後](#page-10-0)の指示に従ってください。より安全にお使いいただくた めのベストプラクティスについては、dell.com/regulatory\_compliance の規制順守のホームページを参照してください。

#### 手順

- 1 ディスプレイケーブルと I/O ボードケーブルをベースフレームのスロット に差し込みます。
- 2 ベースフレームのタブをパームレストアセンブリのスロットの位置に合わ せて、ベースフレームを所定の位置にはめ込みます。
- 3 ベースフレームをパームレストアセンブリに固定するネジを取り付けます。
- 4 コンピュータを表に返し、ディスプレイを開きます。
- 5 ベースフレームをパームレストアセンブリに固定するネジを取り付けます。
- 6 ステータスライトケーブルとタッチパッドケーブルをシステム基板のコネ クタに差し込んで、ラッチを押し下げてケーブルを固定します。

- 1 [キーボード](#page-33-0)を取り付けます。
- 2 [ファン](#page-29-0)を取り付けます。
- 3 [「ハードドライブの](#page-19-0)取り付け」の手順 3 から 5 を行います。
- 4 [バッテリー](#page-15-0)を取り付けます。
- 5 [ベースカバー](#page-13-0)を取り付けます。

## コイン型電池の取り外し

- 警告: コンピュータ内部の作業を始める前に、お使いのコンピュータ内の安 全に関する情報を読み[、コンピュータ内部の作業を始める前に](#page-8-0)その手順に 従ってください。コンピュータ内部の作業を終えた後[、コンピュータ内部](#page-10-0) [の作業を終えた後](#page-10-0)の指示に従ってください。より安全にお使いいただくた めのベストプラクティスについては、dell.com/regulatory\_compliance の規制順守のホームページを参照してください。
- 注意: コイン型電池を取り外すと、BIOS の設定がデフォルトにリセットさ れます。コイン型電池を取り外す前に、BIOS の設定をメモしておくことを お勧めします。

- 1 [ベースカバー](#page-11-0)を取り外します。
- 2 [バッテリー](#page-14-0)を取り外します。
- 3 [「ハードドライブの](#page-16-0)取り外し」の手順 1 から 3 を行います。
- 4 [ファン](#page-26-0)を取り外します。
- 5 [キーボード](#page-30-0)を取り外します。
- 6 [ベースフレーム](#page-37-0)を取り外します。

手順

1 コイン型電池ケーブルをシステム基板から外します。

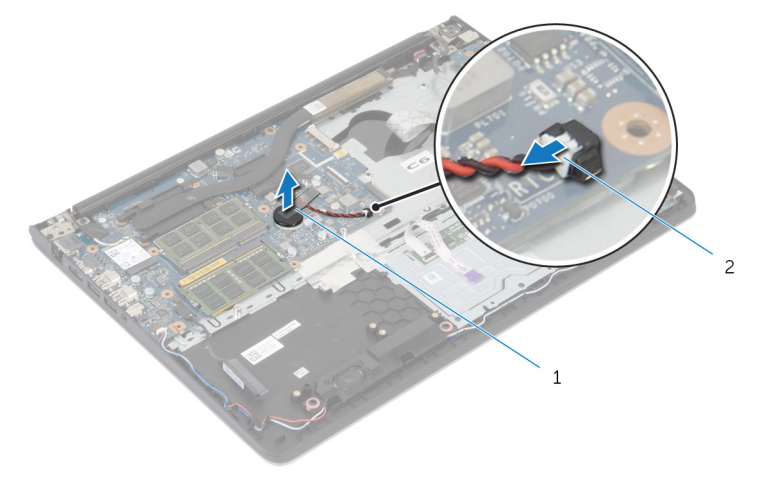

1 コイン型電池 2 コイン型電池ケーブル

- 2 コイン型電池をシステム基板から外します。
- 3 コイン型電池をケーブルと一緒に持ち上げ、システム基板から取り外しま す。

## コイン型電池の取り付け

警告: コンピュータ内部の作業を始める前に、お使いのコンピュータ内の安 全に関する情報を読み[、コンピュータ内部の作業を始める前に](#page-8-0)その手順に 従ってください。コンピュータ内部の作業を終えた後[、コンピュータ内部](#page-10-0) [の作業を終えた後](#page-10-0)の指示に従ってください。より安全にお使いいただくた めのベストプラクティスについては、dell.com/regulatory\_compliance の規制順守のホームページを参照してください。

### 手順

- 1 コイン型電池をシステム基板に装着します。
- 2 コイン型電池ケーブルをシステム基板に接続します。

- 1 [ベースフレーム](#page-41-0)を取り付けます。
- 2 [キーボード](#page-33-0)を取り付けます。
- 3 [ファン](#page-29-0)を取り付けます。
- 4 [「ハードドライブの](#page-19-0)取り付け」の手順 3 から 5 を行います。
- 5 [バッテリー](#page-15-0)を取り付けます。
- 6 [ベースカバー](#page-13-0)を取り付けます。

## <span id="page-45-0"></span>ヒートシンクの取り外し

- 警告: コンピュータ内部の作業を始める前に、お使いのコンピュータ内の安 全に関する情報を読み[、コンピュータ内部の作業を始める前に](#page-8-0)その手順に 従ってください。コンピュータ内部の作業を終えた後[、コンピュータ内部](#page-10-0) [の作業を終えた後](#page-10-0)の指示に従ってください。より安全にお使いいただくた めのベストプラクティスについては、dell.com/regulatory\_compliance の規制順守のホームページを参照してください。
- 警告: ヒートシンクは、通常操作中に熱くなることがあります。十分な冷却 時間をとってから、ヒートシンクに触れるようにしてください。
- △ 注意: プロセッサの冷却効果を最大にするため、ヒートシンクの放熱部分に 触れないでください。皮脂によってサーマルグリースの放熱能力が低下す る場合があります。

- 1 [ベースカバー](#page-11-0)を取り外します。
- 2 [バッテリー](#page-14-0)を取り外します。
- 3 [「ハードドライブの](#page-16-0)取り外し」の手順 1 から 3 を行います。
- 4 [ファン](#page-26-0)を取り外します。
- 5 [キーボード](#page-30-0)を取り外します。
- 6 [ベースフレーム](#page-37-0)を取り外します。

手順

1 ヒートシンク上に表示されている順番に従って、ヒートシンクをシステム基 板に固定しているネジを外します。

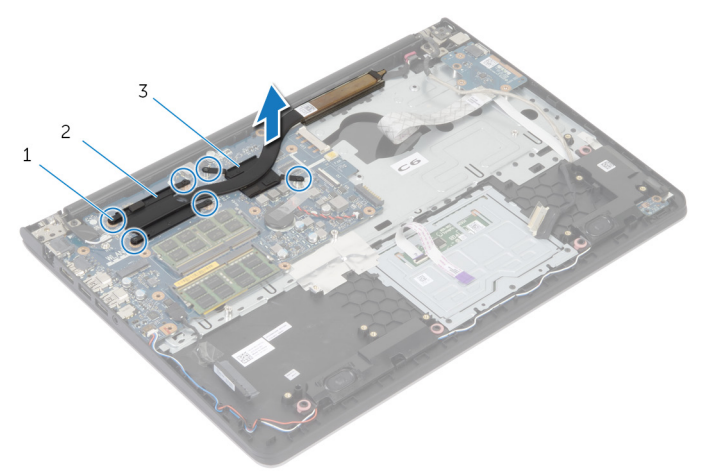

- 1 ネジ (6) 2 プロセッサヒートシンク
- 3 グラフィックスカードヒー トシンク
- メモ: 画像は、ディスクリートグラフィックスカードを装備したラップ トップのヒートシンクを示します。グラフィックスカード内蔵ラップ トップに装備されているヒートシンクには、ネジが 4 本しかありませ  $h_{\rm o}$
- 2 ヒートシンクを持ち上げて、システム基板から取り外します。

## <span id="page-47-0"></span>ヒートシンクの取り付け

- 警告: コンピュータ内部の作業を始める前に、お使いのコンピュータ内の安 全に関する情報を読み[、コンピュータ内部の作業を始める前に](#page-8-0)その手順に 従ってください。コンピュータ内部の作業を終えた後[、コンピュータ内部](#page-10-0) [の作業を終えた後](#page-10-0)の指示に従ってください。より安全にお使いいただくた めのベストプラクティスについては、dell.com/regulatory\_compliance の規制順守のホームページを参照してください。
- 注意: プロセッサヒートシンクの位置が正しく合っていないと、システム基 板とプロセッサを損傷する原因になります。
- メモ: 元のシステムボードとファンが一緒に再インストールされている場 合は、元のサーマルグリースを再利用することができます。システムボー ドまたはファンを交換した場合は、熱伝導率が達成されることを確認する ために、キット内のサーマルグリースを使用します。

#### 手順

- メモ: 元のシステム基板とファンを再度一緒に取り付ける場合は、元のサー マルグリースを再利用できます。システム基板またはファンのいずれかを 取り付ける場合は、熱伝導性を確実にするために、キット内のサーマルパ ッドを使用してください。
- 1 ヒートシンクのネジ穴をシステム基板のネジ穴に合わせます。
- 2 ヒートシンク上に表示されている順番に従って、ヒートシンクをシステム基 板に固定するネジを取り付けます。

- 1 [ベースフレーム](#page-41-0)を取り付けます。
- 2 [キーボード](#page-33-0)を取り付けます。
- 3 [ファン](#page-29-0)を取り付けます。
- 4 [「ハードドライブの](#page-19-0)取り付け」の手順 3 から 5 を行います。
- 5 [バッテリー](#page-15-0)を取り付けます。
- 6 [ベースカバー](#page-13-0)を取り付けます。

# <span id="page-48-0"></span>I/O ボードの取り外し

△ 警告: コンピュータ内部の作業を始める前に、お使いのコンピュータ内の安 全に関する情報を読み[、コンピュータ内部の作業を始める前に](#page-8-0)その手順に 従ってください。コンピュータ内部の作業を終えた後[、コンピュータ内部](#page-10-0) [の作業を終えた後](#page-10-0)の指示に従ってください。より安全にお使いいただくた めのベストプラクティスについては、dell.com/regulatory\_compliance の規制順守のホームページを参照してください。

- 1 [ベースカバー](#page-11-0)を取り外します。
- 2 [バッテリー](#page-14-0)を取り外します。
- 3 [「ハードドライブの](#page-16-0)取り外し」の手順 1 から 3 を行います。
- 4 [ファン](#page-26-0)を取り外します。
- 5 [キーボード](#page-30-0)を取り外します。
- 6 [ベースフレーム](#page-37-0)を取り外します。

## 手順

- 1 I/O ボードをパームレストアセンブリに固定しているネジを外します。
- 2 I/O ボードを持ち上げて、パームレストアセンブリから取り外します。

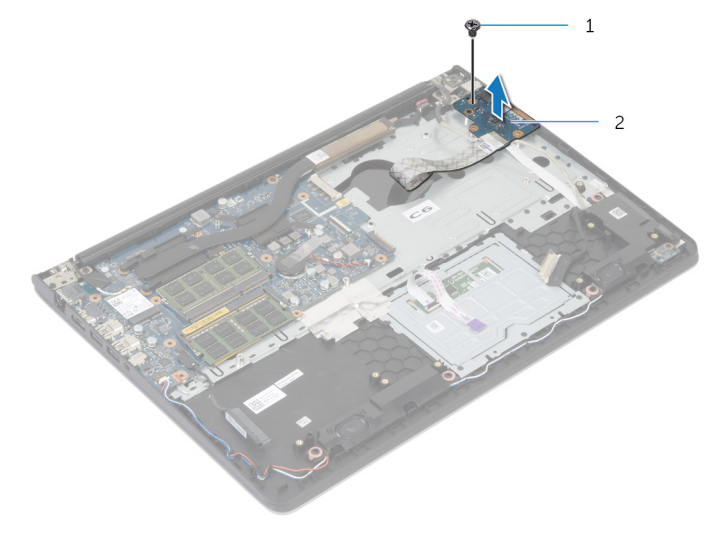

1 ネジ 2 I/O ボード

# <span id="page-50-0"></span>I/O ボードの取り付け

警告: コンピュータ内部の作業を始める前に、お使いのコンピュータ内の安 ∧ 全に関する情報を読み[、コンピュータ内部の作業を始める前に](#page-8-0)その手順に 従ってください。コンピュータ内部の作業を終えた後[、コンピュータ内部](#page-10-0) [の作業を終えた後](#page-10-0)の指示に従ってください。より安全にお使いいただくた めのベストプラクティスについては、dell.com/regulatory\_compliance の規制順守のホームページを参照してください。

#### 手順

- 1 I/O ボードのネジ穴とパームレストアセンブリのネジ穴の位置を合わせま す。
- 2 I/O ボードをパームレストアセンブリに固定するネジを取り付けます。

- 1 [ベースフレーム](#page-41-0)を取り付けます。
- 2 [キーボード](#page-33-0)を取り付けます。
- 3 [ファン](#page-29-0)を取り付けます。
- 4 [「ハードドライブの](#page-19-0)取り付け」の手順 3 から 5 を行います。
- 5 [バッテリー](#page-15-0)を取り付けます。
- 6 [ベースカバー](#page-13-0)を取り付けます。

## <span id="page-51-0"></span>スピーカの取り外し

警告: コンピュータ内部の作業を始める前に、お使いのコンピュータ内の安 全に関する情報を読み[、コンピュータ内部の作業を始める前に](#page-8-0)その手順に 従ってください。コンピュータ内部の作業を終えた後[、コンピュータ内部](#page-10-0) [の作業を終えた後](#page-10-0)の指示に従ってください。より安全にお使いいただくた めのベストプラクティスについては、dell.com/regulatory\_compliance の規制順守のホームページを参照してください。

### 作業を開始する前に

- 1 [ベースカバー](#page-11-0)を取り外します。
- 2 [バッテリー](#page-14-0)を取り外します。
- 3 [「ハードドライブの](#page-16-0)取り外し」の手順 1 から 3 を行います。
- 4 [ファン](#page-26-0)を取り外します。
- 5 [キーボード](#page-30-0)を取り外します。
- 6 [ベースフレーム](#page-37-0)を取り外します。

#### 手順

- 1 スピーカケーブルをシステム基板から外します。
- 2 ディスプレイケーブルの配線経路をメモしてから、ケーブルをパームレスト アセンブリの配線ガイドから外します。

3 スピーカをスピーカケーブルと一緒に持ち上げて、パームレストアセンブリ から取り外します。

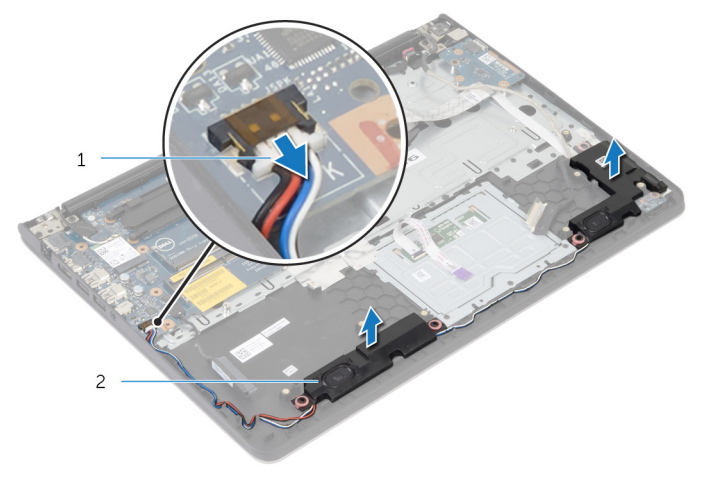

1 スピーカケーブル 2 スピーカ(2)

## <span id="page-53-0"></span>スピーカの取り付け

警告: コンピュータ内部の作業を始める前に、お使いのコンピュータ内の安 全に関する情報を読み[、コンピュータ内部の作業を始める前に](#page-8-0)その手順に 従ってください。コンピュータ内部の作業を終えた後[、コンピュータ内部](#page-10-0) [の作業を終えた後](#page-10-0)の指示に従ってください。より安全にお使いいただくた めのベストプラクティスについては、dell.com/regulatory\_compliance の規制順守のホームページを参照してください。

#### 手順

- 1 スピーカをパームレストの位置合わせポストに合わせます。
- 2 スピーカケーブルをパームレストアセンブリの配線ガイドに沿って配線し ます。
- 3 システム基板にスピーカケーブルを接続します。

- 1 [ベースフレーム](#page-41-0)を取り付けます。
- 2 [キーボード](#page-33-0)を取り付けます。
- 3 [ファン](#page-29-0)を取り付けます。
- 4 [「ハードドライブの](#page-19-0)取り付け」の手順 3 から 5 を行います。
- 5 [バッテリー](#page-15-0)を取り付けます。
- 6 [ベースカバー](#page-13-0)を取り付けます。

<span id="page-54-0"></span>ステータスライトボードの取り 外し

警告: コンピュータ内部の作業を始める前に、お使いのコンピュータ内の安 全に関する情報を読み[、コンピュータ内部の作業を始める前に](#page-8-0)その手順に 従ってください。コンピュータ内部の作業を終えた後[、コンピュータ内部](#page-10-0) [の作業を終えた後](#page-10-0)の指示に従ってください。より安全にお使いいただくた めのベストプラクティスについては、dell.com/regulatory\_compliance の規制順守のホームページを参照してください。

### 作業を開始する前に

- 1 [ベースカバー](#page-11-0)を取り外します。
- 2 [バッテリー](#page-14-0)を取り外します。
- 3 [「ハードドライブの](#page-16-0)取り外し」の手順 1 から 3 を行います。
- 4 [ファン](#page-26-0)を取り外します。
- 5 [キーボード](#page-30-0)を取り外します。
- 6 [ベースフレーム](#page-37-0)を取り外します。

#### 手順

- 1 右スピーカを持ち上げて、パームレストにセットします。
- 2 ステータスライトボードをパームレストに固定させるネジを外します。
- 3 ステータスライトボードケーブルをパームレストから外します。

ステータスライトボードをケーブルと一緒に持ち上げ、パームレストから取 り外します。

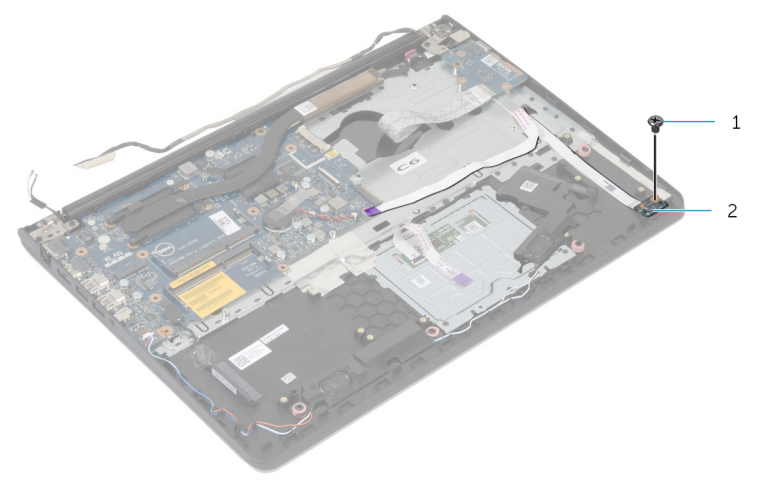

ネジ 2 ステータスライトボード

<span id="page-56-0"></span>ステータスライトボードの取り 付け

警告: コンピュータ内部の作業を始める前に、お使いのコンピュータ内の安 全に関する情報を読み[、コンピュータ内部の作業を始める前に](#page-8-0)その手順に 従ってください。コンピュータ内部の作業を終えた後[、コンピュータ内部](#page-10-0) [の作業を終えた後](#page-10-0)の指示に従ってください。より安全にお使いいただくた めのベストプラクティスについては、dell.com/regulatory\_compliance の規制順守のホームページを参照してください。

#### 手順

- 1 ステータスライトボードのネジ穴とパームレストのネジ穴の位置を合わせ ます。
- 2 ステータスライトボードをパームレストに固定するネジを取り付けます。
- 3 ステータスライトボードケーブルをパームレストに取り付けます。
- 4 右スピーカをパームレストアセンブリの位置合わせポストに合わせます。

- 1 [ベースフレーム](#page-41-0)を取り付けます。
- 2 [キーボード](#page-33-0)を取り付けます。
- 3 [ファン](#page-29-0)を取り付けます。
- 4 [「ハードドライブの](#page-19-0)取り付け」の手順 3 から 5 を行います。
- 5 [バッテリー](#page-15-0)を取り付けます。
- 6 [ベースカバー](#page-13-0)を取り付けます。

## <span id="page-57-0"></span>電源アダプタポートの取り外し

警告: コンピュータ内部の作業を始める前に、お使いのコンピュータ内の安 全に関する情報を読み[、コンピュータ内部の作業を始める前に](#page-8-0)その手順に 従ってください。コンピュータ内部の作業を終えた後[、コンピュータ内部](#page-10-0) [の作業を終えた後](#page-10-0)の指示に従ってください。より安全にお使いいただくた めのベストプラクティスについては、dell.com/regulatory\_compliance の規制順守のホームページを参照してください。

### 作業を開始する前に

- 1 [ベースカバー](#page-11-0)を取り外します。
- 2 [バッテリー](#page-14-0)を取り外します。
- 3 [「ハードドライブの](#page-16-0)取り外し」の手順 1 から 3 を行います。
- 4 [ファン](#page-26-0)を取り外します。
- 5 [キーボード](#page-30-0)を取り外します。
- 6 [ベースフレーム](#page-37-0)を取り外します。
- 7 [ヒートシンク](#page-45-0)を取り外します。
- 8 [ディスプレイアセンブリ](#page-64-0)を取り外します。

### 手順

- 1 雷源アダプタポートケーブルをパームレストアセンブリから取り外します。
- 2 電源アダプタポートケーブルをシステム基板から外します。

3 電源アダプタポートを持ち上げて、パームレストのスロットから取り外しま す。

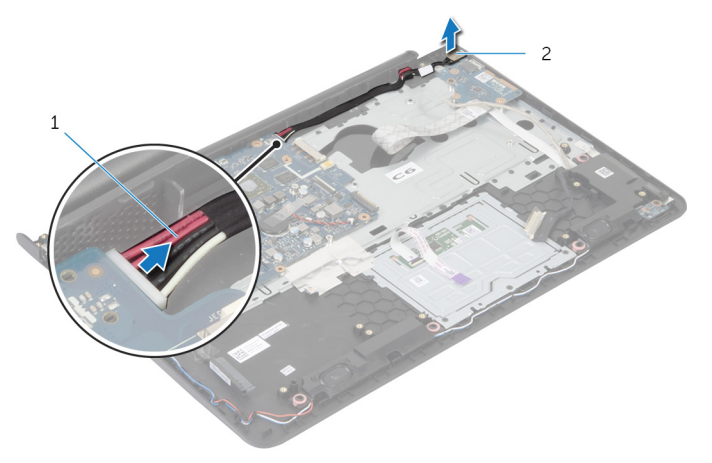

1 電源アダプタポートケーブ 2 電源アダプタポート ル

## <span id="page-59-0"></span>電源アダプタポートの取り付け

警告: コンピュータ内部の作業を始める前に、お使いのコンピュータ内の安 全に関する情報を読み[、コンピュータ内部の作業を始める前に](#page-8-0)その手順に 従ってください。コンピュータ内部の作業を終えた後[、コンピュータ内部](#page-10-0) [の作業を終えた後](#page-10-0)の指示に従ってください。より安全にお使いいただくた めのベストプラクティスについては、dell.com/regulatory\_compliance の規制順守のホームページを参照してください。

#### 手順

- 1 雷源アダプタポートをパームレストアセンブリのスロットに差し込みます。
- 2 雷源アダプタポートケーブルをシステム基板に接続します。
- 3 電源アダプタポートのケーブルをパームレストアセンブリに取り付けます。

- 1 [ディスプレイアセンブリ](#page-67-0)を取り付けます。
- 2 [ヒートシンク](#page-47-0)を取り付けます。
- 3 [ベースフレーム](#page-41-0)を取り付けます。
- 4 [キーボード](#page-33-0)を取り付けます。
- 5 [ファン](#page-29-0)を取り付けます。
- 6 [「ハードドライブの](#page-19-0)取り付け」の手順 3 から 5 を行います。
- 7 [バッテリー](#page-15-0)を取り付けます。
- 8 [ベースカバー](#page-13-0)を取り付けます。

## システム基板の取り外し

- 警告: コンピュータ内部の作業を始める前に、お使いのコンピュータ内の安 全に関する情報を読み[、コンピュータ内部の作業を始める前に](#page-8-0)その手順に 従ってください。コンピュータ内部の作業を終えた後[、コンピュータ内部](#page-10-0) [の作業を終えた後](#page-10-0)の指示に従ってください。より安全にお使いいただくた めのベストプラクティスについては、dell.com/regulatory\_compliance の規制順守のホームページを参照してください。
- メモ:お使いのコンピュータのサービスタグはシステム基板に保存されて います。システム基板を取り付けた後に、セットアップユーティリティに サービスタグを入力する必要があります。
- メモ: システムボードを交換することで、セットアップユーティリティを使 用して BIOS に加えた変更を削除します。システム·ボードを交換した後 は、再び必要な変更を加える必要があります。
- メモ: システム基板からケーブルを外す前に、各コネクタの位置をメモして おき、システム基板の取り付け後に正しく元の場所に戻すことができるよ うにしてください。

- 1 [ベースカバー](#page-11-0)を取り外します。
- 2 [バッテリー](#page-14-0)を取り外します。
- 3 [「ハードドライブの](#page-16-0)取り外し」の手順 1 から 3 を行います。
- 4 [メモリモジュール](#page-20-0)を取り外します。
- 5 [ワイヤレスカード](#page-23-0)を取り外します。
- 6 [ファン](#page-26-0)を取り外します。
- 7 [キーボード](#page-30-0)を取り外します。
- 8 [ベースフレーム](#page-37-0)を取り外します。
- 9 [ディスプレイアセンブリ](#page-64-0)を取り外します。
- 10 [ヒートシンク](#page-45-0)を取り外します。

手順

- 1 ハードドライブケーブルをシステム基板から外します。
- 2 システム基板からアンテナケーブルを剥がします。

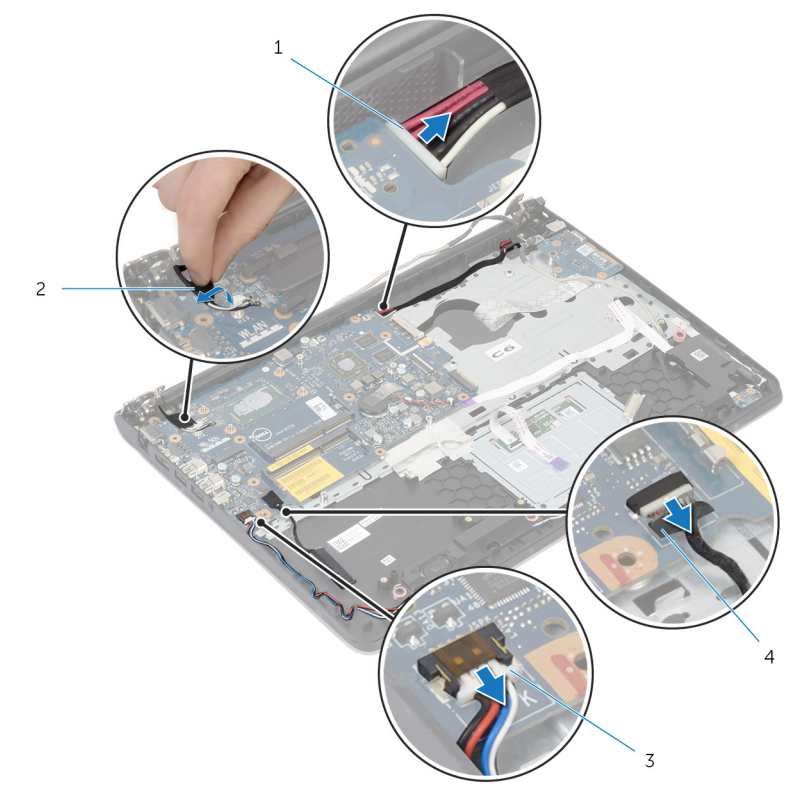

- 1 電源アダプタポートケーブ 2 アンテナケーブル ル
- 3 スピーカケーブル 4 ハードドライブケーブル
- 3 システム基板をパームレストアセンブリに固定しているネジを外します。
- 4 内側の端から始め、システム基板を慎重に持ち上げて、パームレストアセン ブリのスロットからのポートを外します。

5 システム基板を持ち上げて、パームレストアセンブリから取り外します。

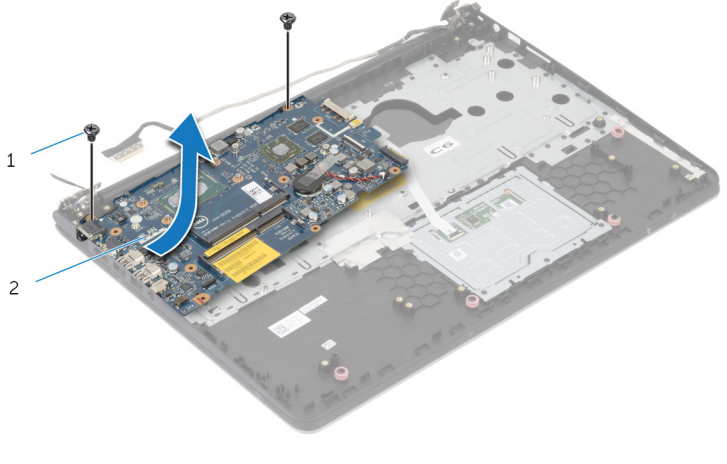

ネジ(2) 2 システム基板

## システム基板の取り付け

- 警告: コンピュータ内部の作業を始める前に、お使いのコンピュータ内の安 全に関する情報を読み[、コンピュータ内部の作業を始める前に](#page-8-0)その手順に 従ってください。コンピュータ内部の作業を終えた後[、コンピュータ内部](#page-10-0) [の作業を終えた後](#page-10-0)の指示に従ってください。より安全にお使いいただくた めのベストプラクティスについては、dell.com/regulatory\_compliance の規制順守のホームページを参照してください。
- メモ:お使いのコンピュータのサービスタグはシステム基板に保存されて います。システム基板を取り付けた後に、セットアップユーティリティに サービスタグを入力する必要があります。

#### 手順

#### 注意: システム基板の下にケーブルがないことを確認します。

- 1 ポートをパームレストアセンブリのスロットに差し込み、システム基板のネ ジ穴をパームレストアセンブリのネジ穴の位置に合わせます。
- 2 システム基板をパームレストアセンブリに固定するネジを取り付けます。
- 3 アンテナケーブルをシステム基板に取り付けます。
- 4 システム基板にハードドライブケーブルを接続します。

- 1 [ヒートシンク](#page-47-0)を取り付けます。
- 2 [ディスプレイアセンブリ](#page-67-0)を取り付けます。
- 3 [ベースフレーム](#page-41-0)を取り付けます。
- 4 [キーボード](#page-33-0)を取り付けます。
- 5 [ファン](#page-29-0)を取り付けます。
- 6 [ワイヤレスカード](#page-25-0)を取り付けます。
- 7 [メモリモジュール](#page-22-0)を取り付けます。
- 8 [「ハードドライブの](#page-19-0)取り付け」の手順 3 から 5 を行います。
- 9 [バッテリー](#page-15-0)を取り付けます。
- 10 [ベースカバー](#page-13-0)を取り付けます。

<span id="page-64-0"></span>ディスプレイアセンブリの取り 外し

△ 警告: コンピュータ内部の作業を始める前に、お使いのコンピュータ内の安 全に関する情報を読み[、コンピュータ内部の作業を始める前に](#page-8-0)その手順に 従ってください。コンピュータ内部の作業を終えた後[、コンピュータ内部](#page-10-0) [の作業を終えた後](#page-10-0)の指示に従ってください。より安全にお使いいただくた めのベストプラクティスについては、dell.com/regulatory\_compliance の規制順守のホームページを参照してください。

- 1 [ベースカバー](#page-11-0)を取り外します。
- 2 [バッテリー](#page-14-0)を取り外します。
- 3 [「ハードドライブの](#page-16-0)取り外し」の手順 1 から 3 を行います。
- 4 [ファン](#page-26-0)を取り外します。
- 5 [キーボード](#page-30-0)を取り外します。
- 6 [ベースフレーム](#page-37-0)を取り外します。

### 手順

- 1 アンテナケーブルをワイヤレスカードから外します。
- 2 ディスプレイヒンジをパームレストアセンブリに固定しているネジを外し ます。

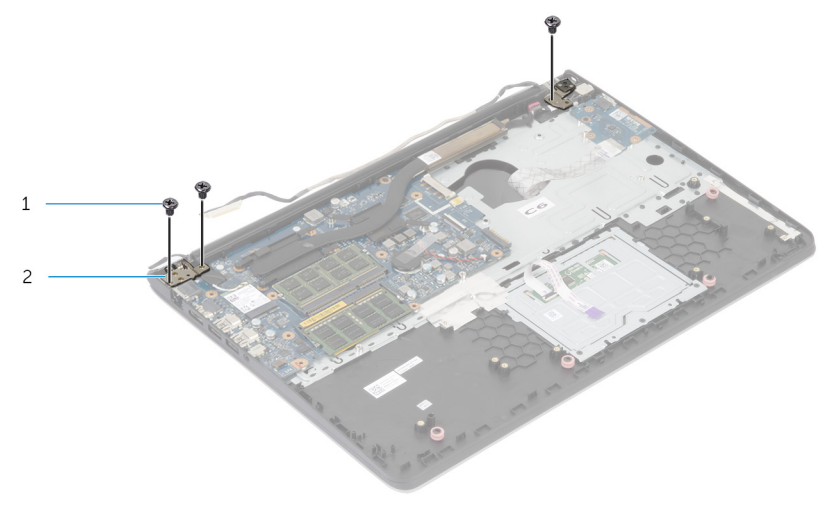

1 ネジ(3) 2 ディスプレイヒンジ(2)

3 パームレストアセンブリを上向きに回転させます。

パームレストアセンブリをスライドさせて、ディスプレイヒンジから取り外 します。

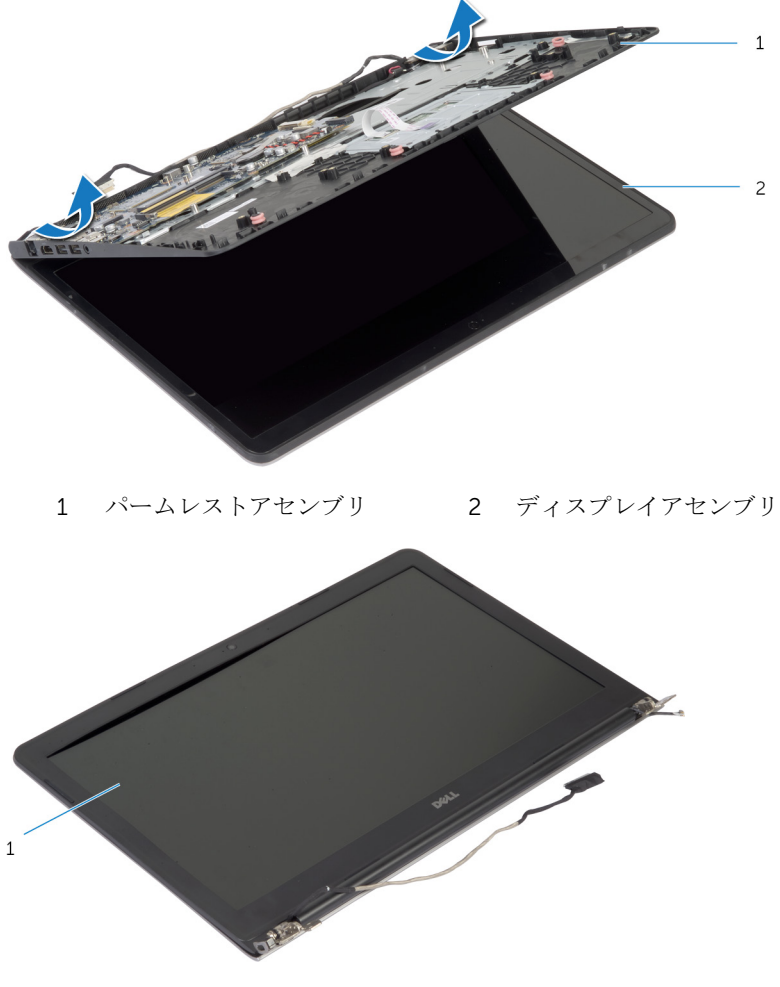

ディスプレイアセンブリ

<span id="page-67-0"></span>ディスプレイアセンブリの取り 付け

警告: コンピュータ内部の作業を始める前に、お使いのコンピュータ内の安 全に関する情報を読み[、コンピュータ内部の作業を始める前に](#page-8-0)その手順に 従ってください。コンピュータ内部の作業を終えた後[、コンピュータ内部](#page-10-0) [の作業を終えた後](#page-10-0)の指示に従ってください。より安全にお使いいただくた めのベストプラクティスについては、dell.com/regulatory\_compliance の規制順守のホームページを参照してください。

#### 手順

- 1 パームレストアセンブリのヒンジカバーをディスプレイヒンジの下にスラ イドさせてから、パームレストアセンブリをディスプレイアセンブリにセッ トします。
- 2 パームレストアセンブリのネジ穴をディスプレイヒンジのネジ穴の位置に 合わせます。
- 3 ディスプレイヒンジを押し下げて、ディスプレイヒンジをパームレストアセ ンブリに固定するネジを取り付けます。

- 1 [ベースフレーム](#page-41-0)を取り付けます。
- 2 [キーボード](#page-33-0)を取り付けます。
- 3 [ファン](#page-29-0)を取り付けます。
- 4 [「ハードドライブの](#page-19-0)取り付け」の手順 3 から 5 を行います。
- 5 [バッテリー](#page-15-0)を取り付けます。
- 6 [ベースカバー](#page-13-0)を取り付けます。

## パームレストの取り外し

警告: コンピュータ内部の作業を始める前に、お使いのコンピュータ内の安 全に関する情報を読み[、コンピュータ内部の作業を始める前に](#page-8-0)その手順に 従ってください。コンピュータ内部の作業を終えた後[、コンピュータ内部](#page-10-0) [の作業を終えた後](#page-10-0)の指示に従ってください。より安全にお使いいただくた めのベストプラクティスについては、dell.com/regulatory\_compliance の規制順守のホームページを参照してください。

- [ベースカバー](#page-11-0)を取り外します。
- [バッテリー](#page-14-0)を取り外します。
- [「ハードドライブの](#page-16-0)取り外し」の手順1から3を行います。
- [ファン](#page-26-0)を取り外します。
- [キーボード](#page-30-0)を取り外します。
- [ベースフレーム](#page-37-0)を取り外します。
- [ヒートシンク](#page-45-0)を取り外します。
- I/O [ボードを](#page-48-0)取り外します。
- [スピーカ](#page-51-0)を取り外します。
- [ディスプレイアセンブリ](#page-64-0)を取り外します。
- [電源アダプタポート](#page-57-0)を取り外します。
- [ステータスライトボード](#page-54-0)を取り外します。

手順

1 システム基板をパームレストに固定しているネジを外します。

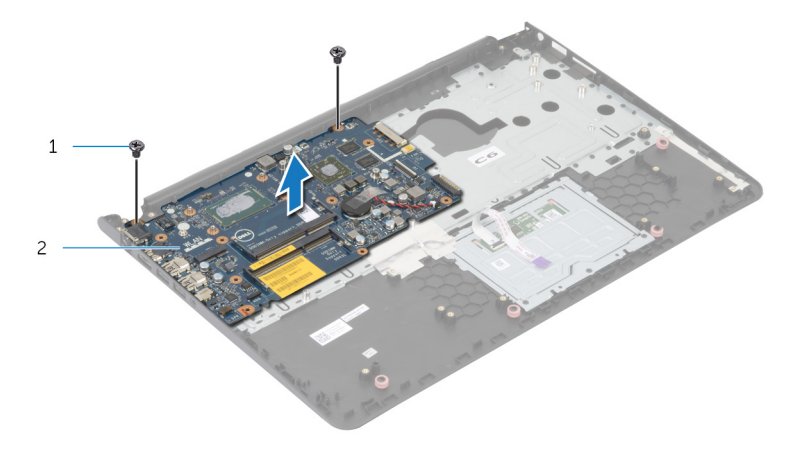

#### 1 ネジ(2) 2 システム基板

2 システム基板を内側の端から持ち上げて、パームレストのスロットからポー トを外します。

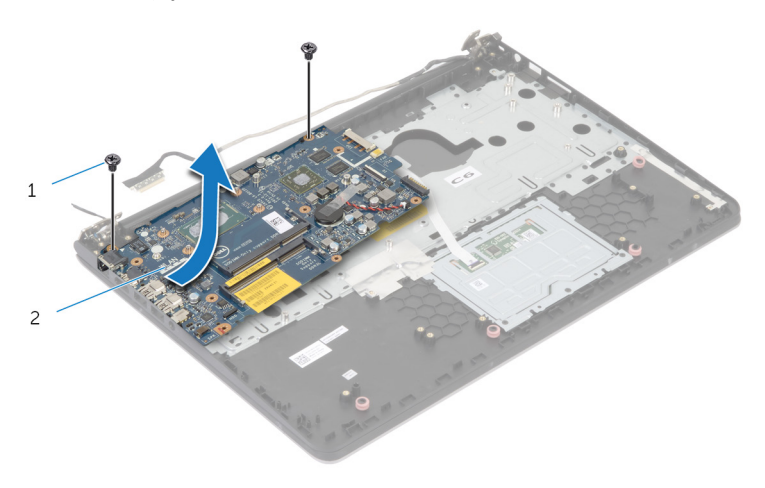

3 システム基板を持ち上げて、パームレストから取り外します。

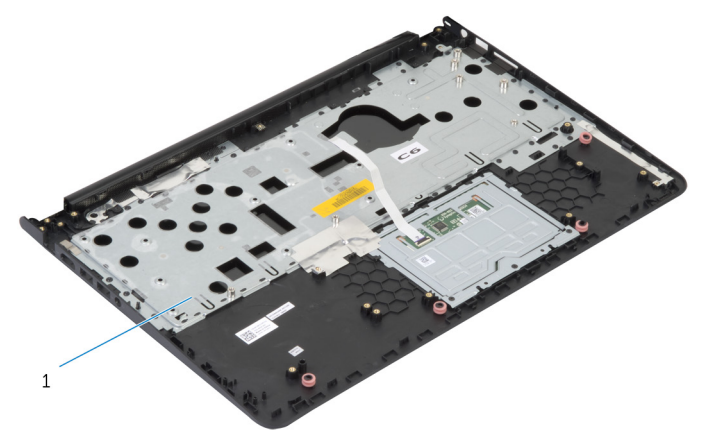

パームレスト

## パームレストの取り付け

警告: コンピュータ内部の作業を始める前に、お使いのコンピュータ内の安 全に関する情報を読み[、コンピュータ内部の作業を始める前に](#page-8-0)その手順に 従ってください。コンピュータ内部の作業を終えた後[、コンピュータ内部](#page-10-0) [の作業を終えた後](#page-10-0)の指示に従ってください。より安全にお使いいただくた めのベストプラクティスについては、dell.com/regulatory\_compliance の規制順守のホームページを参照してください。

#### 手順

- 1 ヘッドセットポートをパームレストのスロットに差し込み、システム基板の ネジ穴をパームレストアセンブリのネジ穴に合わせます。
- 2 システム基板をパームレストアセンブリに固定するネジを取り付けます。

- 1 [ステータスライトボード](#page-56-0)を取り付けます。
- 2 [電源アダプタポート](#page-59-0)を取り付けます。
- 3 [ディスプレイアセンブリ](#page-67-0)を取り付けます。
- 4 [スピーカ](#page-53-0)を取り付けます。
- 5 I/O [ボードを](#page-50-0)取り付けます。
- 6 [ヒートシンク](#page-47-0)を取り付けます。
- 7 [ベースフレーム](#page-41-0)を取り付けます。
- 8 [キーボード](#page-33-0)を取り付けます。
- 9 [ファン](#page-29-0)を取り付けます。
- 10 [「ハードドライブの](#page-19-0)取り付け」の手順 3 から 5 を行います。
- 11 [バッテリー](#page-15-0)を取り付けます。
- 12 [ベースカバー](#page-13-0)を取り付けます。
# <span id="page-72-0"></span>ディスプレイベゼルの取り外し

警告: コンピュータ内部の作業を始める前に、お使いのコンピュータ内の安 全に関する情報を読み[、コンピュータ内部の作業を始める前に](#page-8-0)その手順に 従ってください。コンピュータ内部の作業を終えた後[、コンピュータ内部](#page-10-0) [の作業を終えた後](#page-10-0)の指示に従ってください。より安全にお使いいただくた めのベストプラクティスについては、dell.com/regulatory\_compliance の規制順守のホームページを参照してください。

## 作業を開始する前に

メモ: これらの手順は、非タッチスクリーンディスプレイのラップトップに のみ適用されます。

- 1 [ベースカバー](#page-11-0)を取り外します。
- 2 [バッテリー](#page-14-0)を取り外します。
- 3 [「ハードドライブの](#page-16-0)取り外し」の手順 1 から 3 を行います。
- 4 [ファン](#page-26-0)を取り外します。
- 5 [キーボード](#page-30-0)を取り外します。
- 6 [ベースフレーム](#page-37-0)を取り外します。
- 7 [ディスプレイアセンブリ](#page-64-0)を取り外します。

手順

1 ディスプレイベゼルの内側の端を指先で慎重に持ち上げます。

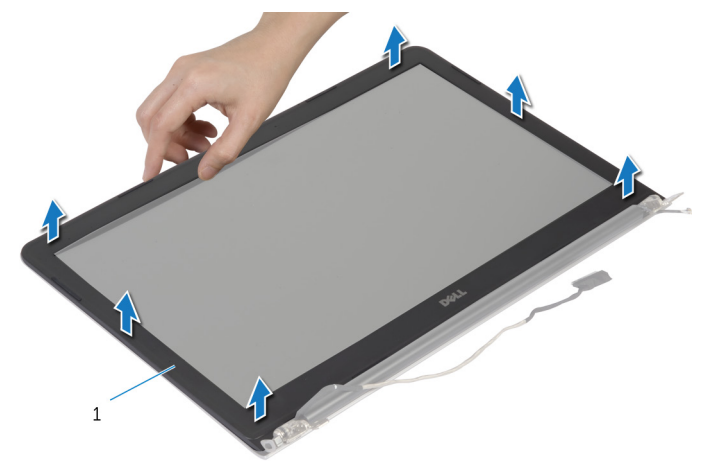

1 ディスプレイベゼル

2 ディスプレイベゼルを持ち上げて、ディスプレイアセンブリから取り外しま す。

# <span id="page-74-0"></span>ディスプレイベゼルの取り付け

警告: コンピュータ内部の作業を始める前に、お使いのコンピュータ内の安 全に関する情報を読み[、コンピュータ内部の作業を始める前に](#page-8-0)その手順に 従ってください。コンピュータ内部の作業を終えた後[、コンピュータ内部](#page-10-0) [の作業を終えた後](#page-10-0)の指示に従ってください。より安全にお使いいただくた めのベストプラクティスについては、dell.com/regulatory\_compliance の規制順守のホームページを参照してください。

#### 手順

ディスプレイベゼルをディスプレイ背面カバーに合わせ、ディスプレイベゼルを 所定の位置にゆっくりとはめ込みます。

- 1 [ディスプレイアセンブリ](#page-67-0)を取り付けます。
- 2 [キーボード](#page-33-0)を取り付けます。
- 3 [ベースフレーム](#page-41-0)を取り付けます。
- 4 [ファン](#page-29-0)を取り付けます。
- 5 [「ハードドライブの](#page-19-0)取り付け」の手順 3 から 5 を行います。
- 6 [バッテリー](#page-15-0)を取り付けます。
- 7 [ベースカバー](#page-13-0)を取り付けます。

# ディスプレイパネルの取り外し

△ 警告: コンピュータ内部の作業を始める前に、お使いのコンピュータ内の安 全に関する情報を読み[、コンピュータ内部の作業を始める前に](#page-8-0)その手順に 従ってください。コンピュータ内部の作業を終えた後[、コンピュータ内部](#page-10-0) [の作業を終えた後](#page-10-0)の指示に従ってください。より安全にお使いいただくた めのベストプラクティスについては、dell.com/regulatory\_compliance の規制順守のホームページを参照してください。

## 作業を開始する前に

メモ: これらの手順は、非タッチスクリーンディスプレイのラップトップに のみ適用されます。

- 1 [ベースカバー](#page-11-0)を取り外します。
- 2 [バッテリー](#page-14-0)を取り外します。
- 3 [「ハードドライブの](#page-16-0)取り外し」の手順 1 から 3 を行います。
- 4 [ファン](#page-26-0)を取り外します。
- 5 [キーボード](#page-30-0)を取り外します。
- 6 [ベースフレーム](#page-37-0)を取り外します。
- 7 [ディスプレイアセンブリ](#page-64-0)を取り外します。
- 8 [ディスプレイベゼル](#page-72-0)を取り外します。

手順

- 1 ディスプレイパネルをディスプレイ背面カバーに固定しているネジを外し ます。
- 2 ディスプレイパネルを少し持ち上げてディスプレイ背面カバーから取り外 。<br>し、回転させて、表を下にして清潔な場所に置きます。

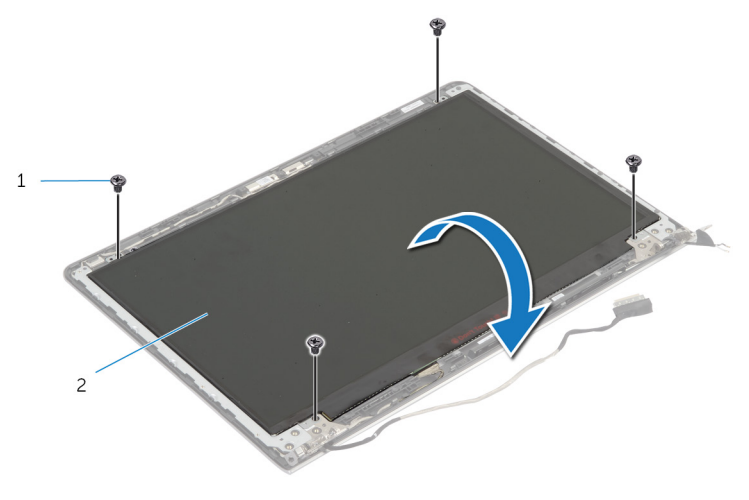

1 ネジ(4) 2 ディスプレイパネル

ディスプレイケーブルをディスプレイパネルから外します。

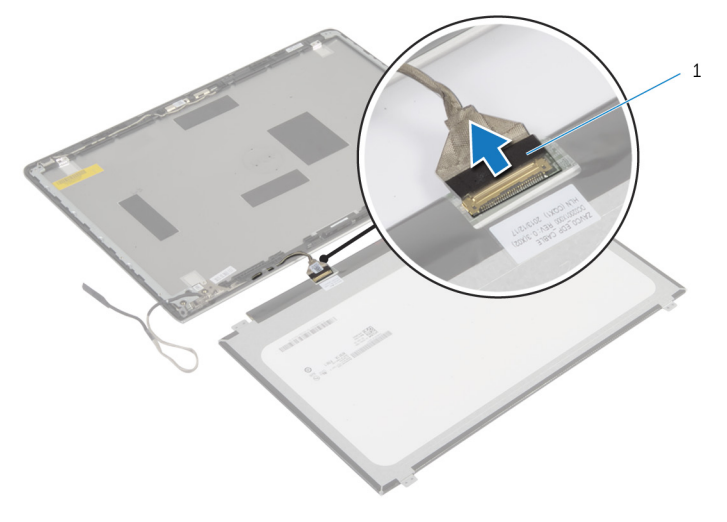

ディスプレイケーブル

# ディスプレイパネルの取り付け

警告: コンピュータ内部の作業を始める前に、お使いのコンピュータ内の安 全に関する情報を読み[、コンピュータ内部の作業を始める前に](#page-8-0)その手順に 従ってください。コンピュータ内部の作業を終えた後[、コンピュータ内部](#page-10-0) [の作業を終えた後](#page-10-0)の指示に従ってください。より安全にお使いいただくた めのベストプラクティスについては、dell.com/regulatory\_compliance の規制順守のホームページを参照してください。

#### 手順

- 1 ディスプレインにディスプレイケーブルを接続します。
- 2 ディスプレイパネルをディスプレイ背面カバーにセットして、ディスプレイ パネルのネジ穴をディスプレイ背面カバーのネジ穴に合わせます。
- 3 ディスプレイパネルをディスプレイ背面カバーに固定するネジを取り付け ます。

- 1 [ディスプレイベゼル](#page-74-0)を取り付けます。
- 2 [ディスプレイアセンブリ](#page-67-0)を取り付けます。
- 3 [ベースフレーム](#page-41-0)を取り付けます。
- 4 [キーボード](#page-33-0)を取り付けます。
- 5 [ファン](#page-29-0)を取り付けます。
- 6 [「ハードドライブの](#page-19-0)取り付け」の手順 3 から 5 を行います。
- 7 [バッテリー](#page-15-0)を取り付けます。
- 8 [ベースカバー](#page-13-0)を取り付けます。

<span id="page-79-0"></span>ディスプレイブラケットの取り 外し

△ 警告: コンピュータ内部の作業を始める前に、お使いのコンピュータ内の安 全に関する情報を読み[、コンピュータ内部の作業を始める前に](#page-8-0)その手順に 従ってください。コンピュータ内部の作業を終えた後[、コンピュータ内部](#page-10-0) [の作業を終えた後](#page-10-0)の指示に従ってください。より安全にお使いいただくた めのベストプラクティスについては、dell.com/regulatory\_compliance の規制順守のホームページを参照してください。

### 作業を開始する前に

メモ: これらの手順は、非タッチスクリーンディスプレイのラップトップに Ø のみ適用されます。

- 1 [ベースカバー](#page-11-0)を取り外します。
- 2 [バッテリー](#page-14-0)を取り外します。
- 3 [「ハードドライブの](#page-16-0)取り外し」の手順 1 から 3 を行います。
- 4 [ファン](#page-26-0)を取り外します。
- 5 [キーボード](#page-30-0)を取り外します。
- 6 [ベースフレーム](#page-37-0)を取り外します。
- 7 [ディスプレイアセンブリ](#page-64-0)を取り外します。
- 8 [ディスプレイベゼル](#page-72-0)を取り外します。

手順

1 ディスプレイブラケットをディスプレイ背面カバーに固定しているネジを 取り外します。

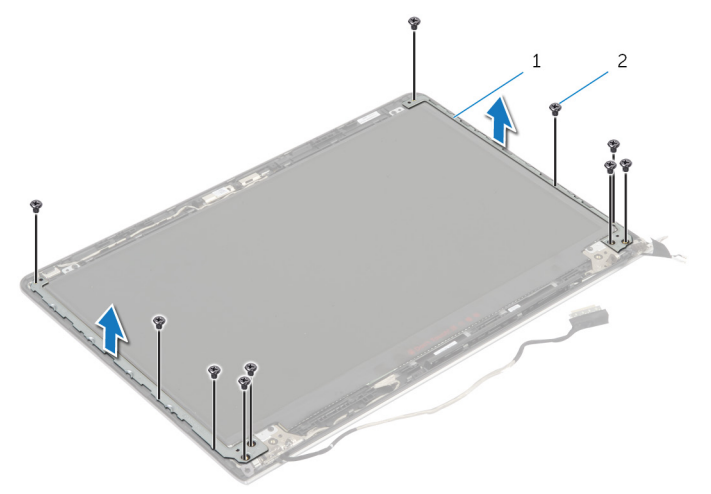

1 ディスプレイブラケット(2) 2 ネジ(10)

- 2 ブラケットを内側の端から回転させて、ディスプレイ背面カバーから取り外 します。
- 3 ディスプレイブラケットを持ち上げて、ディスプレイ背面カバーから取り外 します。

<span id="page-81-0"></span>ディスプレイブラケットの取り 付け

△ 警告: コンピュータ内部の作業を始める前に、お使いのコンピュータ内の安 全に関する情報を読み[、コンピュータ内部の作業を始める前に](#page-8-0)その手順に 従ってください。コンピュータ内部の作業を終えた後[、コンピュータ内部](#page-10-0) [の作業を終えた後](#page-10-0)の指示に従ってください。より安全にお使いいただくた めのベストプラクティスについては、dell.com/regulatory\_compliance の規制順守のホームページを参照してください。

#### 手順

- 1 ブラケットをディスプレイ背面カバーのタブの下にスライドさせます。
- 2 ディスプレイブラケットのネジ穴をディスプレイ背面カバーのネジ穴の位 置に合わせます。
- 3 ディスプレイブラケットをディスプレイ背面カバーに固定するネジを取り 付けます.

- 1 [ディスプレイベゼル](#page-74-0)を取り付けます。
- 2 [ディスプレイアセンブリ](#page-67-0)を取り付けます。
- 3 [ベースフレーム](#page-41-0)を取り付けます。
- 4 [キーボード](#page-33-0)を取り付けます。
- 5 [ファン](#page-29-0)を取り付けます。
- 6 [「ハードドライブの](#page-19-0)取り付け」の手順 3 から 5 を行います。
- 7 [バッテリー](#page-15-0)を取り付けます。
- 8 [ベースカバー](#page-13-0)を取り付けます。

## <span id="page-82-0"></span>カメラの取り外し

警告: コンピュータ内部の作業を始める前に、お使いのコンピュータ内の安 全に関する情報を読み[、コンピュータ内部の作業を始める前に](#page-8-0)その手順に 従ってください。コンピュータ内部の作業を終えた後[、コンピュータ内部](#page-10-0) [の作業を終えた後](#page-10-0)の指示に従ってください。より安全にお使いいただくた めのベストプラクティスについては、dell.com/regulatory\_compliance の規制順守のホームページを参照してください。

## 作業を開始する前に

メモ: これらの手順は、非タッチスクリーンディスプレイのラップトップに のみ適用されます。

- 1 [ベースカバー](#page-11-0)を取り外します。
- 2 [バッテリー](#page-14-0)を取り外します。
- 3 [「ハードドライブの](#page-16-0)取り外し」の手順 1 から 3 を行います。
- 4 [ファン](#page-26-0)を取り外します。
- 5 [キーボード](#page-30-0)を取り外します。
- 6 [ベースフレーム](#page-37-0)を取り外します。
- 7 [ディスプレイアセンブリ](#page-64-0)を取り外します。
- 8 [ディスプレイベゼル](#page-72-0)を取り外します。

手順

- 1 プラスチックスクライブを使用して、カメラを慎重に持ち上げ、ディスプレ イ背面カバーから取り外します。
- 2 カメラケーブルをカメラから取り外します。

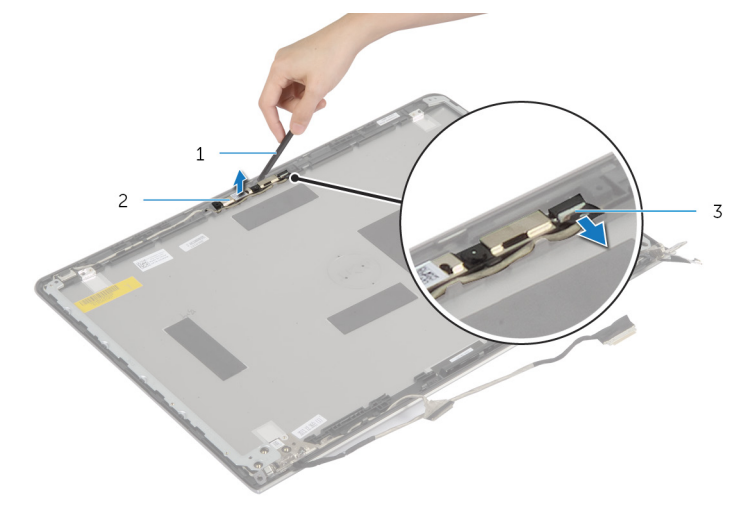

- 1 プラスチックスクライブ 2 カメラ
- 3 カメラケーブル

## <span id="page-84-0"></span>カメラの取り付け

警告: コンピュータ内部の作業を始める前に、お使いのコンピュータ内の安 全に関する情報を読み[、コンピュータ内部の作業を始める前に](#page-8-0)その手順に 従ってください。コンピュータ内部の作業を終えた後[、コンピュータ内部](#page-10-0) [の作業を終えた後](#page-10-0)の指示に従ってください。より安全にお使いいただくた めのベストプラクティスについては、dell.com/regulatory\_compliance の規制順守のホームページを参照してください。

#### 手順

- 1 カメラにカメラケーブルを接続します。
- 2 カメラをディスプレイ背面カバーの位置合わせポストに合わせます。

- 1 [ディスプレイベゼル](#page-74-0)を取り付けます。
- 2 [ディスプレイアセンブリ](#page-67-0)を取り付けます。
- 3 [ベースフレーム](#page-41-0)を取り付けます。
- 4 [キーボード](#page-33-0)を取り付けます。
- 5 [ファン](#page-29-0)を取り付けます。
- 6 [「ハードドライブの](#page-19-0)取り付け」の手順 3 から 5 を行います。
- 7 [バッテリー](#page-15-0)を取り付けます。
- 8 [ベースカバー](#page-13-0)を取り付けます。

## ディスプレイ背面カバーとアン テナアセンブリの取り外し

警告: コンピュータ内部の作業を始める前に、お使いのコンピュータ内の安 全に関する情報を読み[、コンピュータ内部の作業を始める前に](#page-8-0)その手順に 従ってください。コンピュータ内部の作業を終えた後[、コンピュータ内部](#page-10-0) [の作業を終えた後](#page-10-0)の指示に従ってください。より安全にお使いいただくた めのベストプラクティスについては、dell.com/regulatory\_compliance の規制順守のホームページを参照してください。

### 作業を開始する前に

メモ: これらの手順は、非タッチスクリーンディスプレイのラップトップに Ø のみ適用されます。

- 1 [ベースカバー](#page-11-0)を取り外します。
- 2 [バッテリー](#page-14-0)を取り外します。
- 3 [「ハードドライブの](#page-16-0)取り外し」の手順 1 から 3 を行います。
- 4 [ファン](#page-26-0)を取り外します。
- 5 [キーボード](#page-30-0)を取り外します。
- 6 [ベースフレーム](#page-37-0)を取り外します。
- 7 [ディスプレイアセンブリ](#page-64-0)を取り外します。
- 8 [ディスプレイベゼル](#page-72-0)を取り外します。
- 9 [ディスプレイブラケット](#page-79-0)を取り外します。
- 10 [カメラ](#page-82-0)を取り外します。

#### 手順

ディスプレイケーブルとカメラケーブルをディスプレイ背面カバーの配線ガイ ドから外します。

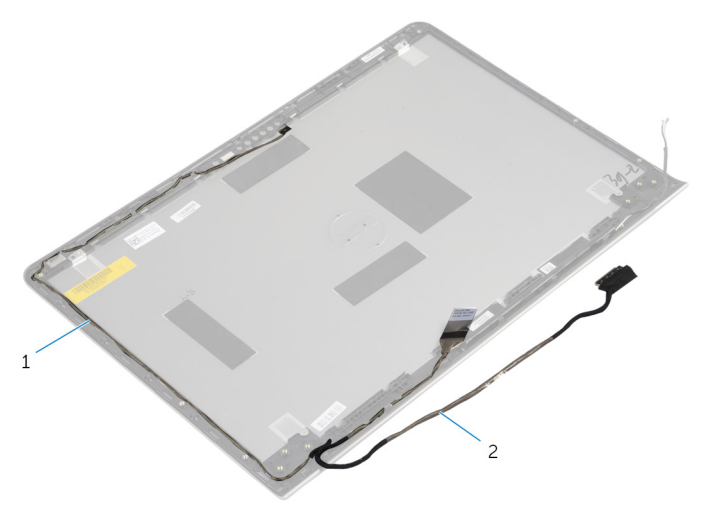

カメラケーブル 2 ディスプレイケーブル

## ディスプレイ背面カバーとアン テナアセンブリの取り付け

警告: コンピュータ内部の作業を始める前に、お使いのコンピュータ内の安 全に関する情報を読み[、コンピュータ内部の作業を始める前に](#page-8-0)その手順に 従ってください。コンピュータ内部の作業を終えた後[、コンピュータ内部](#page-10-0) [の作業を終えた後](#page-10-0)の指示に従ってください。より安全にお使いいただくた めのベストプラクティスについては、dell.com/regulatory\_compliance の規制順守のホームページを参照してください。

#### 手順

ディスプレイケーブルとカメラケーブルをディスプレイ背面カバーの配線ガイ ドに沿って配線します。

- 1 [カメラ](#page-84-0)を取り付けます。
- 2 [ディスプレイブラケット](#page-81-0)を取り付けます。
- 3 [ディスプレイベゼル](#page-74-0)を取り付けます。
- 4 [ディスプレイアセンブリ](#page-67-0)を取り付けます。
- 5 [ベースフレーム](#page-41-0)を取り付けます。
- 6 [キーボード](#page-33-0)を取り付けます。
- 7 [ファン](#page-29-0)を取り付けます。
- 8 [「ハードドライブの](#page-19-0)取り付け」の手順 3 から 5 を行います。
- 9 [バッテリー](#page-15-0)を取り付けます。
- 10 [ベースカバー](#page-13-0)を取り付けます。

## BIOS のフラッシュ

更新がある場合やシステム基板を取り付ける場合に、BIOS のフラッシュ(更新) を行う必要があります。BIOS のフラッシュは、次の通りです。

- 1 コンピュータの電源を入れます。
- 2 dell.com/supportにアクセスします。
- 3 お使いのコンピュータのサービスタグがある場合は、サービスタグを入力し て、送信をクリックします。 お使いのコンピュータのサービスタグがない場合は、製品を検出をクリック

してサービスタグの自動検出を許可します。

■ メモ: サービスタグを自動的に検出できない場合は、製品カテゴリから お使いの製品を選択します。

- 4 ドライバの取得とダウンロード をクリックします。
- 5 View All Drivers (すべてのドライバを表示)をクリックします。
- 6 オペレーティングシステムドロップダウンリストから、お使いのコンピュー タにインストールされているオペレーティングシステムを選択します。
- 7 BIOS をクリックします。
- 8 ファイルをダウンロードをクリックして、お使いのコンピュータの BIOS の 最新バージョンをダウンロードします。
- 9 次のページで、単一ファイルのダウンロードを選択して続行をクリックしま す。
- 10 ファイルを保存し、ダウンロードが完了したら、BIOS アップデートファイ ルを保存したフォルダに移動します。
- 11 BIOS アップデートファイルのアイコンをダブルクリックし、画面に表示さ れる指示に従います。

「困ったときは」と「デルへのお 問い合わせ」

## セルフヘルプリソース

オンラインのセルフヘルプリソースを使ってデルの製品とサービスに関するヘ ルプ情報を取得できます。

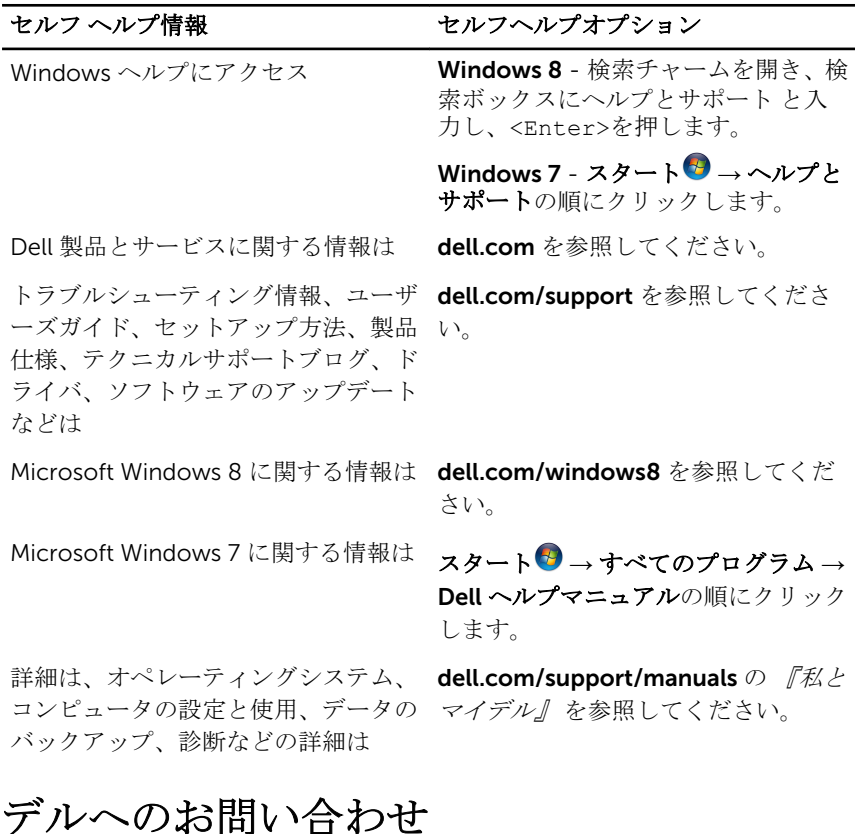

販売、テクニカルサポート、カスタマーサービスに関するデルへのお問い合わせ は、dell.com/contactdell を参照してください。

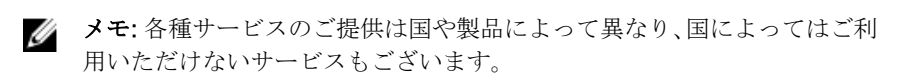

**シンキ:** お使いのコンピュータがインターネットに接続されていない場合は、 購入時の納品書、出荷伝票、請求書、またはデルの製品カタログで連絡先 をご確認ください。